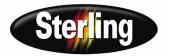

## Operation, Installation & Service Manual

# SSL and SSIL Series Sight Glass Hopper Loaders

Important! Read Carefully Before Attempting to Install or Operate Equipment

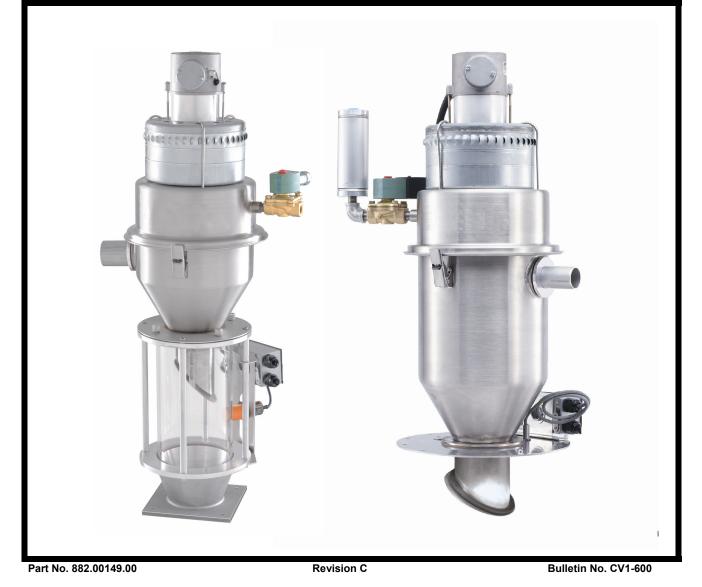

Performance figures stated in this manual are based on a standard atmosphere of 59°F (15°C) at 29.92" Hg (1,014 millibars) at sea level, using 60 Hz power. Altitude is an important consideration when specifying hopper loaders. ACS can advise you on proper selection and sizing of systems for your operating environment.

ACS is committed to a continuing program of product improvement. Specifications, appearance, and dimensions described in this manual are subject to change without notice.

| © Copyright ACS, Inc. 2005 |            |                       |  |  |  |  |  |  |
|----------------------------|------------|-----------------------|--|--|--|--|--|--|
| All rights reserved.       |            | Effective 8/1/2005    |  |  |  |  |  |  |
| Part No.                   | Revision C | Bulletin No. XX4-610C |  |  |  |  |  |  |

## **Unpacking and Inspection**

You should inspect your SSL/CSL or SSIL/CSIL hopper loader for possible shipping damage. If the container and packing materials are in reusable condition, save them for reshipment if necessary.

Thoroughly check the equipment for any damage that might have occurred in transit, such as broken or loose wiring and components, loose hardware and mounting screws, etc. In case of breakage, damage, shortage, or incorrect shipment, refer to the following sections.

## In the Event of Shipping Damages

### Important!

According to the contract terms and conditions of the Carrier, the responsibility of the Shipper ends at the time and place of shipment.

- ☑ Notify the transportation company's local agent if you discover damage.
- ☑ Hold the damaged goods and packing material for the examining agent's inspection. Do not return any goods to the manufacturer before the transportation company inspection and authorization.
- ☑ File a claim against the transportation company. Substantiate the claim by referring to the agent's report. A certified copy of our invoice is available upon request. The original Bill of Lading is attached to our original invoice. If the shipment was prepaid, write us for a receipted transportation bill.
- Advise the manufacturer regarding your wish for assistance and to obtain an RMA (return material authorization) number.

#### Parcel Post Shipment

- ☑ Notify the manufacturer at once in writing, giving details of the loss or damage. This information is required for filing a claim with our insurance company.
- Hold the damaged goods with the container and packing materials for possible inspection by postal authorities.

#### **United Parcel Service Shipment**

- ☑ Contact your local UPS office regarding damage and insurance claims.
- ☑ Retain the container and packing.
- $\square$  Notify the manufacturer at once.

### If the Shipment is Not Complete

Check the packing list. The apparent shortage may be intentional. Back-ordered items are noted on the packing list. You should have:

- ☑ SSL/CSL Series or SSIL/CSIL Series hopper loader(s) with controller(s)
- ☑ Bill of lading
- Packing list
- ☑ Operating and Installation packet
- ☑ Electrical schematic and panel layout drawings
- $\square$  Component instruction manuals

Re-inspect the container and packing material to see if you missed any smaller items during unpacking. Determine that the item was not inadvertently taken from the area before you checked in the shipment. Notify the manufacturer immediately of the shortage.

### If the Shipment is Not Correct

If the shipment is not what you ordered, **contact the manufacturer immediately**. For shipments in the United States and Canada, call 1 (630) 475-7143; for all other countries, call 001 (630) 475-7143. Include the order number and item. *Hold the items until you receive shipping instructions*.

#### Returns

### Important!

Do not return any damaged or incorrect items until you receive shipping instructions from the manufacturer.

| CHAP.                                                               | TER 1: SAFETY                                                                                                    | 7                                            |
|---------------------------------------------------------------------|----------------------------------------------------------------------------------------------------|----------------------------------------------|
| CHAP <sup>.</sup>                                                   | TER 2: FUNCTIONAL DESCRIPTION                                                                                                    | 8                                            |
| 2-1<br>2-2<br>2-3<br>2-4<br>2-5<br>2-6                              | Introduction<br>Necessary Documents<br>Equipment Function<br>Models Covered in this Manual<br>Standard Operational Features<br>Available Options                                                                                                    | 8<br>9<br>9                                  |
| CHAP.                                                               | TER 3: INSTALLATION                                                                                                    | 17                                           |
| 3-1<br>3-2<br>3-3<br>3-4<br>3-5<br>3-6<br>3-7<br>3-8<br>3-9<br>3-10 | Work Rules<br>Safety Considerations<br>Necessary Tools<br>Mounting SSL/CSL and SSIL/CSIL Hopper Loaders<br>Mounting Tips<br>Attaching the Pickup Wand<br>Making Compressed Air Connections<br>Making Electrical Connections<br>Installing the Remote Control Box<br>Adjusting the Proximity Switch                              | 17<br>17<br>17<br>18<br>18<br>18<br>18<br>18 |
| CHAP                                                                | TER 4: SERIES ONE CONTROLLER OPERATION                                                                                                    | 21                                           |
| 4-1<br>4-2<br>4-3<br>4-4<br>4-5<br>4-6                              | Pre-Startup Checklist<br>Operating Sequence<br>Starting the Hopper Loader<br>Changing the Conveying Sequence<br>Selecting the Most Efficient Loading Sequence<br>Shutting Down the Hopper Loader Using the Series One Controller                                                                                                | 21<br>23<br>23<br>24                         |
| CHAP <sup>.</sup>                                                   | TER 5: SERIES ONE PLUS CONTROLLER OPERATI                                                                                                    | ON                                           |
| 5-1<br>5-2<br>5-3<br>5-4                                            | Pre-Startup Checklist<br>Operating Sequence<br>Series One Plus Controls and Displays<br>Starting Up the Hopper Loader for the First Time Using the                                                                                                    | 29<br>29                                     |
| 5-5<br>5-6<br>5-7<br>5-8<br>5-9<br>5-10<br>5-11                     | Series One Plus Controller<br>Operating a Hopper Loader at Factory Defaults<br>Operating the Proportioning Feature<br>Using the Batch Counter<br>Operating in Single-Shot Mode<br>Customizing Series One Plus Controller Operations<br>Navigating Series One Plus Controller Menus<br>Series One Plus Operating Parameter Menus | 34<br>35<br>36<br>37<br>37<br>38             |
|                                                                     |                                                                                                    |                                              |

| 5-12              | Shutting Down the Hopper Loader using the Series One Plus Controller                | 43 |
|-------------------|-------------------------------------------------------------------------------------|----|
| CHAP              | TER 6: SERIES ONE PLUS SPI COMMUNICATIONS                                           | 44 |
| 6-1<br>6-2<br>6-3 | SPI Network Functions<br>Setting Up the SPI Function<br>Operating under SPI Control | 44 |
| CHAP              | TER 7: MAINTENANCE                                                                  | 47 |
| 7-1<br>7-2        | Routine Maintenance<br>Replacing Motor Brushes                                      |    |
| CHAP              | TER 8: TROUBLESHOOTING                                                              | 59 |

## Chapter 1: Safety

SSL/CSL Series hopper loaders and SSIL/CSIL Series sight glass hopper loaders are designed to provide safe and reliable operation when installed and operated within design specifications, following national and local safety codes.

To avoid possible personnel injury or equipment damage when installing, operating, or maintaining this equipment, use good judgment and follow these safe practices:

- ☑ Follow all **SAFETY CODES**.
- ☑ Wear SAFETY GLASSES and WORK GLOVES.
- ☑ Disconnect and/or lock out power before servicing or maintaining the hopper loader.
- ☑ Use care when LOADING, UNLOADING, RIGGING, or MOVING this equipment.
- $\square$  Operate this equipment within design specifications.
- ☑ OPEN, TAG, and LOCK ALL DISCONNECTS before working on equipment. You should remove the fuses and carry them with you.
- ☑ Make sure the hopper loader and components are properly GROUNDED before you switch on power.
- $\square$  Do not jump or bypass any electrical safety control.
- $\square$  Do not restore power until you remove all tools, test equipment, etc., and the hopper loader and related equipment are fully reassembled.
- ☑ Only **PROPERLY TRAINED** personnel familiar with the information in this manual should work on this equipment.

## **Chapter 2: Functional Description**

## 2-1 Introduction

SS/CS Series hopper loaders economically and efficiently load free-flowing pellets or granular materials from supply containers into machine bins or other receivers. They are a modular, stainless steel component design using significant operational advantages. Their engineered construction permits easier cleaning and maintenance, and they can be quickly and easily reconfigured to accommodate future production requirements. Simple electrical and compressed air connections are all that's needed for operation; central vacuum systems are not necessary.

SSL/CSL Series hopper loaders use an integral-mount three-stage centrifugal motor with a quick-disconnect plug power cord. The hopper-mounted junction box is pre-wired to the field-mounted 115/1/60 control box. The SSL/CSL Series features a high-flow blowback valve to enhance cleaning its acrylic/mesh flat filter, providing excellent filtration of conveying air.

SSIL/CSIL Series sight glass hopper loaders have the features of the SSL/CSL Series hopper loader, but include a high-visibility Pyrex<sup>™</sup> sight glass for easy monitoring of material load/ discharge cycles. The sight glass assembly is equipped with an adjustable proximity sensor to ensure full material discharge on each cycle. Like the SSL/CSL Series hopper loader, SSIL/CSIL Series hopper loaders feature a quick-release design; no tools are needed to remove the hopper cover or the sight glass.

## 2-2 Necessary Documents

The items listed here are required for installation, operation, and maintenance of SS/CS Series hopper loaders. Additional copies are available from the manufacturer.

- This product manual.
- Product manuals for accessories and options selected by the customer, where installed.

## 2-3 Equipment Function

SS/CS Series hopper loaders are efficient conveyers of free-flowing pelletized or granular materials from supply containers into machine bins or other receivers. You can customize operation by adjusting operating parameters accessible through a menu system built into the control. Simple electrical and compressed air connections are all that's needed for operation; a central vacuum system is not necessary.

## 2-4 Models Covered in this Manual

SS/CS Series models are designated by volume and if the unit has the sight glass feature, designated with **IL**. **SSL/CSL06** models are hopper loaders with 0.2 cu. ft. (5.6 liter) capacity; **SSIL/CSIL11** models are sight glass hopper loaders with a sight glass capacity of 0.09 cu. ft. (2.55 liters) and a hopper capacity of 0.4 cu. ft. (11.3 liters); see Figures 2 and 4 for more information on capacities.

SS/CS Series models are available in 0.1, 0.2, 0.4, 0.8 and 1.6 cu. ft. (2.8, 5.6, 11.3, 22 and 45 liter) capacities, with or without the 0.09 cu. ft. (2.55 liter) sight glass feature.

| SSL/CSL    | Capacity |        |      |      |  |  |  |  |  |  |
|------------|----------|--------|------|------|--|--|--|--|--|--|
| Series     | Cu. ft.  | Liters | Lbs. | Kg   |  |  |  |  |  |  |
| SSL/CSL 03 | 0.1      | 2.8    | 3.5  | 1.5  |  |  |  |  |  |  |
| SSL/CSL 06 | 0.2      | 5.6    | 7.0  | 3.1  |  |  |  |  |  |  |
| SSL/CSL 11 | 0.4      | 11.3   | 14.0 | 6.3  |  |  |  |  |  |  |
| SSL/CSL 23 | 0.8      | 22     | 28   | 12.7 |  |  |  |  |  |  |
| SSL/CSL 45 | 1.6      | 45     | 56   | 25.4 |  |  |  |  |  |  |

| SSIL/CSIL    |         | Сара   | city |     | Sight Glass Capacity |             |  |  |
|--------------|---------|--------|------|-----|----------------------|-------------|--|--|
| Series       | Cu. ft. | Liters | Lbs. | Kg  | Cu. ft (I)           | Lbs. (Kg)   |  |  |
| SSIL/CSIL 03 | 0.1     | 2.8    | 3.5  | 1.5 | 0.02 (0.57)          | 0.68 (0.31) |  |  |
| SSIL/CSIL 06 | 0.2     | 5.6    | 7.0  | 3.1 | 0.09 (2.55)          | 3.25 (1.48) |  |  |
| SSIL/CSIL 11 | 0.4     | 11.3   | 14.0 | 6.3 | 0.09 (2.55)          | 3.25 (1.48) |  |  |

## 2-5 Standard Operational Features

#### SSL/CSL Series Hopper Loaders

- Brushed stainless steel construction with stainless steel product contact surfaces
- <sup>3</sup>/<sub>8</sub>" (about 9.5 mm) high flow blowback valve with electrical quick disconnect and accumulator
- 1<sup>1</sup>/<sub>2</sub>" OD (about 38.1 mm OD) material inlet

- Removable inlets on 0.2, 0.4, 0.8, and 1.6 cu. ft. (5.6, 11.3, 22 and 45 liter) models only
- Glazed polyester reinforced flat filter
- Hopper-mounted junction box with 12 feet (3.6 m) of cable to a field-mounted 115/1/60 control box
- Material demand/level sensor
- Series One Plus models include a proximity level sensor for volume filling, built-in proportioning, and a batch counter; SPV/CPV available **separately**
- High-performance centrifugal motor with electrical quick disconnect
- 9-foot (2.7 m) power cord
- Aluminum pickup wand with ten (10) feet (3 m) of flexible vinyl hose and two (2) hose clamps
- SSL/CSL06, SSL/CSL11, SSL/CSL23 and SSL/CSL45 include a counter-weighted type flapper and accumulator blowback for improved filter cleaning.

#### SSIL/CSIL Series Sight Glass Hopper Loaders

- Pyrex<sup>TM</sup> 0.02 cu. ft. (0.57 liter) or 0.09 cu. ft. (2.55 liter) sight glass. (The SSIL/CSIL 03 uses the smaller sight glass and the SSIL/CSIL 06 and SSIL/CSIL 11 use the larger size).
- Brushed stainless steel construction, with stainless steel product contact surfaces
- High-performance centrifugal motor
- <sup>3</sup>/<sup>8</sup>" (about 9.5 mm) high flow blowback valve with electrical quick disconnect and accumulator
- Glazed polyester reinforced flat filter
- Aluminum pickup wand with ten (10) feet (3 m) of flexible vinyl hose and two (2) hose clamps
- Minimum inventory on molding machine
- 9-foot (2.7 m) power cord
- 4" (101.6 mm) square flange on 0.1 cu. ft. (2.8 liter) model
- 7" (177.8 mm) square flange on 0.2 and 0.4 cu. ft. (5.6 and 11.3 liter) models
- $1^{1/2}$ " OD (about 38.1 mm OD) material inlet
- Hopper capacities of 0.1, 0.2, and 0.4 cu. ft. (2.8, 5.6, and 11.3 liters); side outlet

- Hopper-mounted junction box with 12 feet (3.6 m) of cable to a field-mounted 115/1/60 control box
- Removable inlets on 0.2 and 0.4 cu. ft. (5.6 and 11.3 liter) models
- Accumulator blowback is standard on 0.2 and 0.4 (5.6 and 11.3 liter) models **only**
- Series One Plus models (option upgrade) include a proximity level sensor for volume filling, built-in proportioning, control capacity, and a no-convey alarm

*Note:* The Series One Plus controller option upgrade is required for remote proportioning valve (SPV/CPV) operation; SPV/CPV is sold separately.

## 2-6 Available Options

#### **Special Voltages**

Models are also available in 230/1/50 VAC and 230/1/60 VAC voltages.

#### Series One Plus Controller

The Series One Plus controller is a sensor-driven volume-fill cycle controller with available proportioning outputs. It permits operator programming of blowback pulses for optimum operating efficiency. It keeps an accurate count of up to 9,999 batches, even in the event of a power failure, and the controller includes a No Fill alarm to notify the operator of an empty gaylord or lack of material flow.

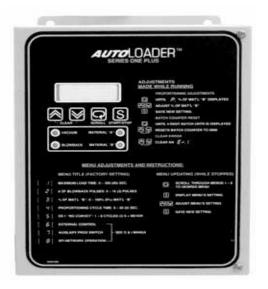

#### Remote Proportioning Valve

The remote proportioning valve (SPV/CPV) option lets you economically and efficiently proportion two (2) different free-flowing granulated materials in a material conveying system. The most common application is mixing virgin and regrind materials in a plastic processing operation. SPV/CPV installation options include a wall-mount bracket and floor stand.

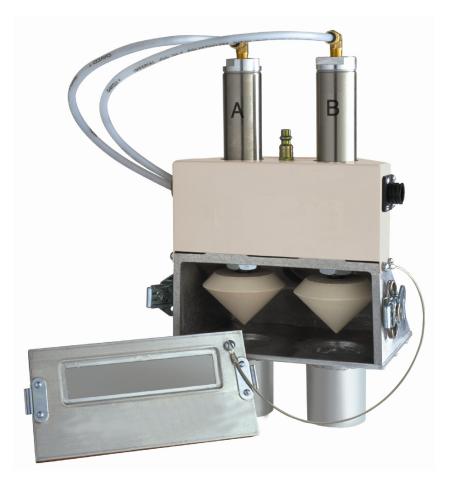

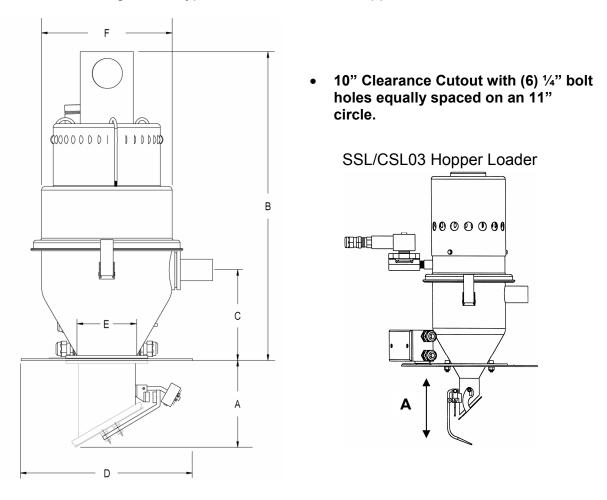

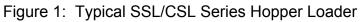

We are committed to a continuing program of product improvement. Specifications, appearances, and dimensions are subject to change without notice.

#### Figure 3:

SSL/CSL Series Dimensions, Specifications, and Maximum Machine-Side Throughput

#### American Standards

| Capacity | Dimensions in inches |                     |                     |     |                    |                     |  |  |  |  |  |
|----------|----------------------|---------------------|---------------------|-----|--------------------|---------------------|--|--|--|--|--|
| cu. ft.  | Α                    | В                   | С                   | D   | E                  | F                   |  |  |  |  |  |
| 0.1      | 7.0                  | 17 <sup>3</sup> /8" | 6 <sup>3</sup> /8"  | 12" | 1 <sup>3</sup> /4" | 6 <sup>3</sup> /8"  |  |  |  |  |  |
| 0.2      |                      | 21 <sup>1</sup> /8" | 5 <sup>1</sup> /2"  | 12" | 4"                 | 9 <sup>1</sup> /8"  |  |  |  |  |  |
| 0.4      | E 7E                 | 27 <sup>1</sup> /8" | 11 <sup>1</sup> /2" | 12" | 4"                 | 9 <sup>1</sup> /8"  |  |  |  |  |  |
| 0.8      | 5.75                 | 30 ¼"               | 10 ½"               | 12" | 4"                 | 14 <sup>1</sup> /8" |  |  |  |  |  |
| 1.6      |                      | 36 ½"               | 17 ¾"               | 12" | 4"                 | 14 <sup>1</sup> /8" |  |  |  |  |  |

#### **Metric Standards**

| Capacity |      | Dimensions in cm |      |      |      |      |  |  |  |  |  |  |  |
|----------|------|------------------|------|------|------|------|--|--|--|--|--|--|--|
| liters   | Α    | В                | С    | D    | E    | F    |  |  |  |  |  |  |  |
| 2.8      | 17.8 | 44.1             | 16.2 | 30.5 | 4.4  | 16.2 |  |  |  |  |  |  |  |
| 5.6      | 14.6 | 53.7             | 14.0 | 30.5 | 10.1 | 23.2 |  |  |  |  |  |  |  |
| 11.3     |      | 68.9             | 29.2 | 30.5 | 10.1 | 23.2 |  |  |  |  |  |  |  |
| 22       | 14.0 | 77               | 27   | 12   | 10.1 | 36   |  |  |  |  |  |  |  |
| 45       |      | 93               | 45   | 12   | 10.1 | 36   |  |  |  |  |  |  |  |

 $\odot~5$  /16"/0.313" (8.0 mm) -diameter holes; two (2) places equally spaced.

 $@ 5\!/16"\!/0.313"$  (8.0 mm) -diameter holes; four (4) places equally spaced.

③ <sup>1</sup>/4"/0.250" (6.3 mm) -diameter holes; six (6) places equally spaced;

J is standard mounting hole pattern.

#### **SSL/CSL Series Specifications**

| Model     | Hopper capacity |        |      |      | Full-load amps | Inlet siz | e range | Shippin | g weight |
|-----------|-----------------|--------|------|------|----------------|-----------|---------|---------|----------|
| no.       | cu. ft.         | liters | lbs. | Kg   | (FLA)          | inches    | mm      | lbs.    | Kg       |
| SSL/CSL03 | 0.1             | 2.8    | 3.5  | 1.5  | 11             | 11⁄2"     | 38 mm   | 47      | 22       |
| SSL/CSL06 | 0.2             | 5.6    | 7.0  | 3.1  | 11             | 11⁄2"     | 38 mm   | 65      | 30       |
| SSL/CSL11 | 0.4             | 11.3   | 14.0 | 6.3  | 11             | 11⁄2"     | 38 mm   | 67      | 31       |
| SSL/CSL23 | 0.8             | 22     | 28   | 12.7 | 10             | 1 ½"      | 38 mm   | 75      | 34       |
| SSL/CSL45 | 1.6             | 45     | 56   | 25.4 | 10             | 1 ½"      | 38 mm   | 80      | 36       |

#### SSL/CSL Series Maximum Machine-Side Throughput

Twelve (12) -foot (3.66 m) vertical 11/2" OD (approx. 38 mm) flex hose; pellets @ 35 lbs./cu. ft. (560 Kg/cu. m)

| Model     | Non-Prop | ortioning ① | Proportioning |         |  |
|-----------|----------|-------------|---------------|---------|--|
| number    | lbs./hr. | Kg/hr.      | lbs./hr.      | Kg/hr.  |  |
| SSL/CSL03 | 150      | 68          | Not av        | ailable |  |
| SSL/CSL06 | 500      | 227         | 400           | 182     |  |
| SSL/CSL11 | 1,000    | 454         | 800           | 364     |  |
| SSL/CSL23 | 1,500    | 680         | 1,200         | 544     |  |
| SSL/CSL45 | 1,700    | 771         | 1,350         | 612     |  |

① Maximum throughput beside-the-press loading; includes 12-foot (3.6 m) vertical lift.

We are committed to a continuing program of product improvement. Specifications, appearances, and dimensions are subject to change without notice.

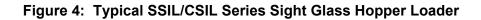

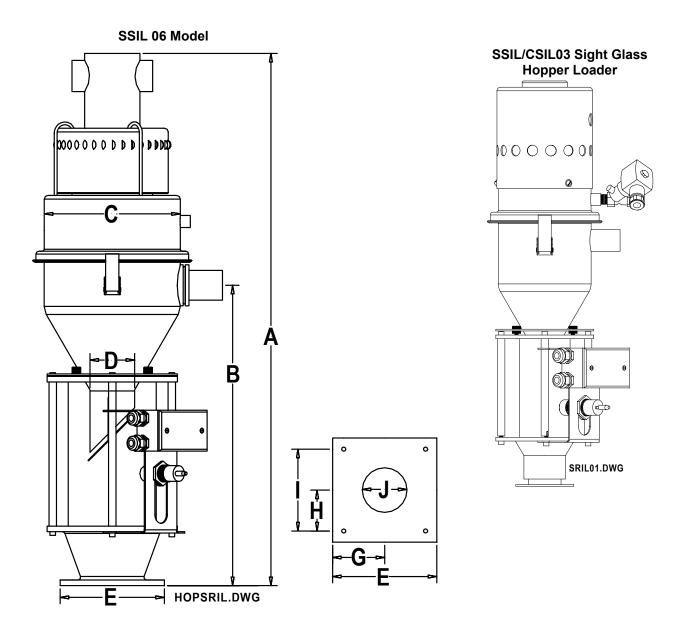

We are committed to a continuing program of product improvement. Specifications, appearances, and dimensions are subject to change without notice.

#### Figure 5: SSIL/CSIL Series Dimensions, Specifications, and Maximum Machine-Side Throughput

#### **American Standards**

| Capacity |                                         | Dimensions in inches                    |                           |                    |    |                                        |                           |                                        |    |  |  |  |  |
|----------|-----------------------------------------|-----------------------------------------|---------------------------|--------------------|----|----------------------------------------|---------------------------|----------------------------------------|----|--|--|--|--|
| cu. ft.  | Α                                       | A B C D E-sq. G-sq. H-sq. I-sq. 0 J     |                           |                    |    |                                        |                           |                                        |    |  |  |  |  |
| 0.1      | 27 <sup>5</sup> /8"                     | 17"                                     | 6 <sup>3</sup> /8"        | 1 <sup>3</sup> /4" | 4" | 2"                                     | <b>1</b> <sup>1</sup> /4" | <b>2</b> <sup>1</sup> / <sub>2</sub> " | 2" |  |  |  |  |
| 0.2      | 35 <sup>1</sup> /4"                     | <b>19</b> <sup>1</sup> / <sub>2</sub> " | <b>9</b> <sup>1</sup> /8" | 3"                 | 7" | <b>3</b> <sup>1</sup> / <sub>2</sub> " | <b>2</b> <sup>3</sup> /4" | 5 <sup>1</sup> /2"                     | 3" |  |  |  |  |
| 0.4      | <b>41</b> <sup>1</sup> / <sub>4</sub> " | 25 <sup>3</sup> /4"                     | <b>9</b> <sup>1</sup> /8" | 3"                 | 7" | <b>3</b> <sup>1</sup> / <sub>2</sub> " | <b>2</b> <sup>3</sup> /4" | 5 <sup>1</sup> /2"                     | 3" |  |  |  |  |

#### **Metric Standards**

| Capacity |       | Dimensions in <i>cm</i> |      |                 |      |     |        |          |     |  |  |  |  |  |
|----------|-------|-------------------------|------|-----------------|------|-----|--------|----------|-----|--|--|--|--|--|
| liters   | Α     | В                       | С    | D E -sq. G -sq. |      |     | H -sq. | l -sq. 🛈 | J   |  |  |  |  |  |
| 2.8      | 74.0  | 41.9                    | 16.2 | 4.4             | 10.2 | 5.1 | 3.2    | 6.3      | 5.1 |  |  |  |  |  |
| 5.6      | 89.5  | 49.5                    | 23.2 | 7.6             | 17.8 | 8.9 | 7.0    | 14.0     | 7.6 |  |  |  |  |  |
| 11.3     | 104.8 | 65.4                    | 23.2 | 7.6             | 17.8 | 8.9 | 7.0    | 14.0     | 7.6 |  |  |  |  |  |

① 0.281" (7.1 mm) -diameter holes; four (4) places equally spaced.

#### **SSIL/CSIL Series Specifications**

|                                      |           |      |     |         |        |      |      |                 | Full-      |        | Specifications |        |          |      |    |  |
|--------------------------------------|-----------|------|-----|---------|--------|------|------|-----------------|------------|--------|----------------|--------|----------|------|----|--|
|                                      | Selection |      |     |         |        |      |      |                 | load       | Inlet  | /outlet        | Square | Shipping |      |    |  |
| Hopper capacity Sight glass capacity |           |      |     | Model   | amps   | ra   | inge | flange          | dimensions | weight |                |        |          |      |    |  |
| cu. ft.                              | liters    | lbs. | Kg  | cu. ft. | liters | lbs. | Kg   | no.             | FLA        | inches | mm             | inches | тт       | lbs. | Kg |  |
| 0.1                                  | 2.8       | 3.5  | 1.5 | 0.02    | 0.57   | 0.68 | 0.31 | SSIL/<br>CSIL03 | 11         | 1½"    | 38 mm          | 4"     | 101.6    | 50   | 23 |  |
| 0.2                                  | 5.6       | 7.0  | 3.1 | 0.09    | 2.55   | 3.25 | 1.48 | SSIL/<br>CSIL06 | 11         | 1½"    | 38 mm          | 7"     | 177.8    | 70   | 32 |  |
| 0.4                                  | 11.3      | 14.0 | 6.3 | 0.09    | 2.55   | 3.25 | 1.48 | SSIL/<br>CSIL11 | 11         | 1½"    | 38 mm          | 7"     | 177.8    | 72   | 33 |  |

#### SSIL/CSIL Series Maximum Machine-Side Throughput

Twelve (12) -foot (3.66 m) vertical 11/2" OD (approx. 38 mm) flex hose; pellets @ 35 lbs./cu. ft. (560 Kg/cu. m)

| Model       | Non-Proportioning ① |        | Proportioning |        |
|-------------|---------------------|--------|---------------|--------|
| number      | lbs./hr.            | Kg/hr. | lbs./hr.      | Kg/hr. |
| SSIL/CSIL03 | 150                 | 68     | Not available |        |
| SSIL/CSIL06 | 500                 | 227    | 400           | 182    |
| SSIL/CSIL11 | 1,000               | 454    | 800           | 364    |

① Maximum throughput beside-the-press loading; includes 12-foot (3.6 m) vertical lift.

We are committed to a continuing program of product improvement. Specifications, appearances, and dimensions are subject to change without notice.

## **Chapter 3: Installation**

## 3-1 Work Rules

Install, operate, and maintain this equipment according to all applicable work and safety codes. This includes, but is not limited to: OSHA, NEC, CSA, and any other local, national, and international regulations. Obey these specific work rules:

- ☑ Read and follow these instructions when installing, operating and maintaining this equipment. If the instructions become lost or unreadable, obtain a new copy from the manufacturer.
- $\square$  Only qualified persons should work on or with this equipment.
- $\square$  Work only with approved tools and devices.
- Disconnect and lock out electric power before maintaining or servicing a hopper loader. If the unit is installed with a power cord that can be unplugged, unplug it. If the unit is permanently wired to a power main, have a fused power disconnect, capable of being locked in the **OFF** position, installed.

## 3-2 Safety Considerations

- ☑ Connect the hopper loader to a grounded three-prong power receptacle. If this is not possible, ground the hopper loader motor for electrical isolation and protection from electric shock.
- $\square$  Do not use hopper loaders in explosive atmospheres.
- ☑ Do not use outdoors or in wet environments. Moisture damages the motor and can create an electric shock hazard.
- ☑ Operate hopper loaders at the rated voltage. Operation at other than design voltage can result in, at best, poor performance, and can cause damage to the vacuum motor, control, and personnel.

#### 3-3 Necessary Tools

- $\blacksquare$  Hand drill
- ☑ Pop-rivet gun
- $\square$  <sup>3</sup>/16" (about 4.8 mm) -diameter rivets

## 3-4 Mounting SSL/CSL and SSIL/CSIL Hopper Loaders

You can mount your SSL/CSL or SSIL/CSIL hopper loader directly to the processing machine by cutting a hole in the machine bin lid and fastening the hopper loader to it. The hopper loader mounting flange mates with the equipment and uses the same mounting holes as previous models.

For new installations or mounting on other manufacturer's equipment, a hole location template is included in the information packet.

#### Important!

## We are not responsible for equipment damage from excessive processing machine vibrations.

### 3-5 Mounting Tips

- Run a bead of silicone sealant around the mounting flange before seating the hopper loader. This provides an additional seal.
- Use **rivets** to mount the hopper loader. Bolts, nuts, and washers can loosen, fall into, and damage process equipment.
- Check across the mounting flange with a bubble level. Level installation ensures proper material discharge valve operation.
- Install controller boxes to a non-moving solid structure to avoid loosening any wiring from vibration.
- Remove all rubber banding and any other packaging materials from around the flapper dump valve **before** installation for proper operation.

### 3-6 Attaching the Pickup Wand

Slide the flex hose onto the material inlet and pickup wand. Use the hose clamps supplied to secure the flex hose. The flex hose should not cover the aeration holes on the pickup wand.

The pickup wand needs no adjustment for most applications. Insert it into the material to be conveyed and it will work.

Some applications require a more defined air-to-material ratio. Cover one or more of the holes at the top of the pickup wand.

## 3-7 Making Compressed Air Connections

Your SSL/CSL or SSIL/CSIL hopper loader requires a clean, dry, 80 to 120 psi (551.6 to 827.4 kPa/5.52 to 8.27 bars) compressed air supply. A filter, regulator, and shutoff valve are recommended components of your in-plant compressed air supply.

You may need to install an accumulator in your air supply system to enhance blowback effectiveness if your system cannot consistently meet these requirements. Make sure you use full-sized <sup>3</sup>/<sub>8</sub>"-diameter pipe or tubing when making connections.

## 3-8 Making Electrical Connections

The controller you selected is shipped pre-wired to the SSL/CSL or SSIL/CSIL Series hopper loader. Units are supplied with a power cord with plug wired to the control unit, ready to plug into an appropriately grounded three-prong receptacle.

Make sure that the material demand sensor is installed with the proper amount of clearance, and that it is free of obstructions.

If the installation has the SSL/CSL or SSIL/CSIL Series hopper loader wired directly to a power main, you must install a fused disconnect with lockout to allow safe operation and maintenance. **Make sure all connections are** *tight*.

### 3-9 Installing the Remote Control Box

#### **Optional-Series One Plus Controller Only**

The remote option permits mounting a control up to 9 feet (2.75 m) from the primary control box. Both controls remain operational.

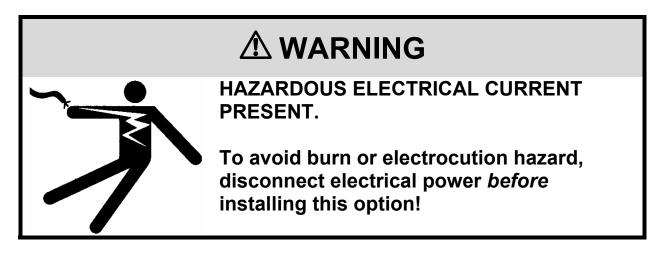

- 1. Install the SSL/CSL or SSIL/CSIL Series hopper loader.
- 2. Select a location for the remote box and mount it securely.
- 3. Plug the cable supplied into the 25-pin receptacle on the hopper loader controller. Route the cable to the remote box so it doesn't interfere with processing operations. Observe all applicable electrical codes.
- 4. Connect the cable to the receptacle on the remote control enclosure.

Both controls are now fully operational.

• Main power supervision is available on the hopper-mounted control only.

### 3-10 Adjusting the Proximity Switch

#### SSIL/CSIL Series Sight Glass Loaders with Series One Plus Controllers Only

The proximity switch, mounted through the side of the hopper loader tank, senses when the hopper loader is full. It is factory-set to sense most conveyed materials accurately, and

provides volume-fill control. When the hopper loader is full, the LED on the proximity switch should light and trigger the dump sequence.

If the switch does not reliably sense the material you are conveying, adjust switch sensitivity. Turn the potentiometer (or *pot*) clockwise to increase sensitivity, counterclockwise to decrease sensitivity.

## **Chapter 4: Series One Controller Operation**

### 4-1 Pre-Startup Checklist

- ☑ Are all electrical connections correct, secure, and to code?
- $\square$  Is the compressed air connection secure and safe?
- $\square$  Is the hopper level and mounted securely?
- $\square$  Are the flex hose and pick-up wand secure?
- ☑ Can the material level switch activate without obstruction?
- ☑ Can the material discharge valve swing without obstruction?

### 4-2 **Operating Sequence**

- 1. Blowback sequence.
- 2. Motor starts.
- 3. Flapper discharge valve seals under vacuum.
- 4. Material conveys.
- 5. Hopper loader hopper fills.
- 6. Vacuum timer times out.
- 7. Motor stops.
- 8. Blowback sequence begins, the flapper discharge valve opens under the weight, and material dumps.

Steps 1 through 8 repeat automatically.

If the level switch remains open, the hopper loader remains idle until the material level in the bin drops and frees the counterbalanced dump valve. Steps 1 through 8 in the loading sequence as listed above then resumes automatically.

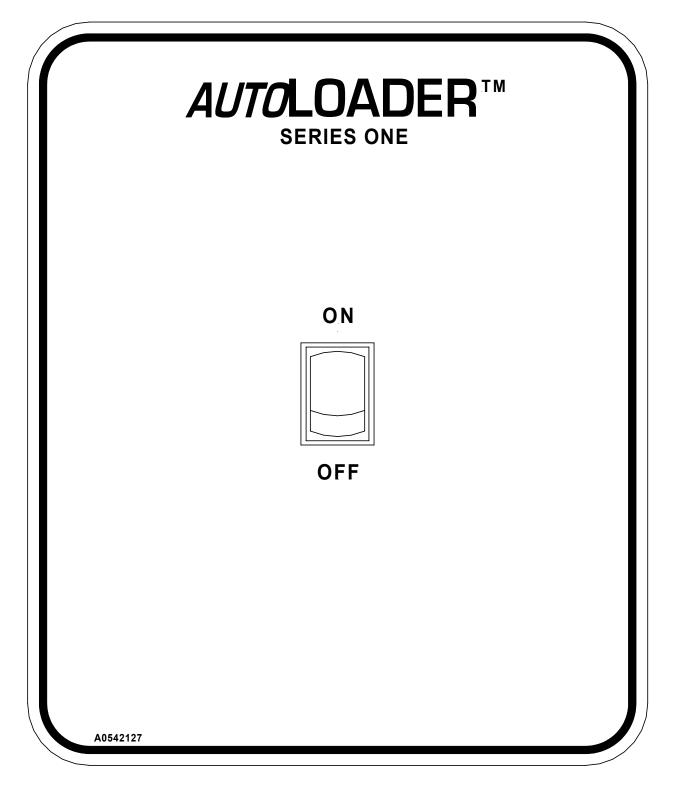

## 4-3 Starting the Hopper Loader

- 1. Insert the pickup probe into the material supply.
- 2. Turn on compressed air to the unit.
- 3. Plug in power to the control enclosure.
- 4. Move the power switch on the Series One graphic panel to the **ON** position.

## 4-4 Changing the Conveying Sequence

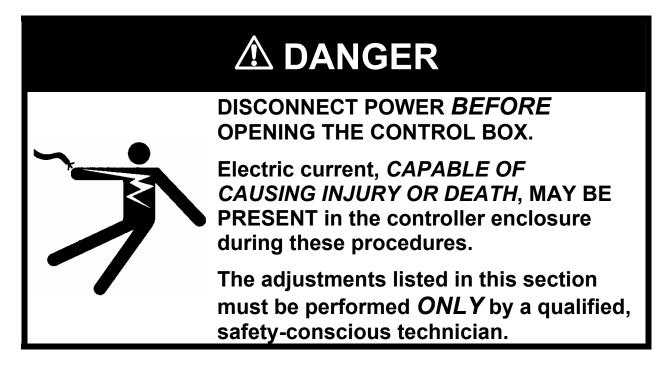

The Series One controller is a time-fill mode controller, and has sixteen (16) loading sequences to select. **Make sure you avoid over-filling the hopper!** Figures 7 and 8 list loading times and number of blowback pulses in each sequence. **Use the chart as your model;** select a sequence that suits your needs.

To select a sequence (see Figures 7 and 8 on the following pages):

- 1. Turn off and disconnect power to the unit.
- 2. Remove the controller box cover.
- 3. Move the DIP switches on the DIP switch array labeled **SW1** to one of the sixteen (16) available configurations as shown in Figure 8.
- 4. Replace the controller box cover.
- 5. Reconnect power to the Series 1 controller and prepare the unit for operation.

### 4-5 Selecting the Most Efficient Loading Sequence

By selecting the best sequence, you can reduce vacuum motor wear, save energy, and reduce your need to maintain filters.

- 1. Begin with a sequence time longer than what is required for your process.
- 2. Start up the hopper loader with the Series One controller.
- 3. Observe the flex hose and the material in which you buried the pickup probe. Listen to the vacuum motor and the sound that the material makes as it enters the hopper loader.
- 4. When the hopper loader is full, the conveying rate drops off sharply. You can observe this condition in the clear flex hose and the material container in which you buried the pickup probe. When the hopper loader is full, the vacuum motor and material sounds also change.
- 5. Make a note of the elapsed time from the start of conveying to the time the hopper loader is full.
- 6. See Figures 7 and 8; pick the next-shorter sequence. For example, if the hopper is full by the 90-second point of the conveying sequence, select the 80-second conveying sequence.

## Figure 7: Conveying Dip Switch Chart, Program A0541578 SSL/CSL 03 and SSIL/CSIL03 Models

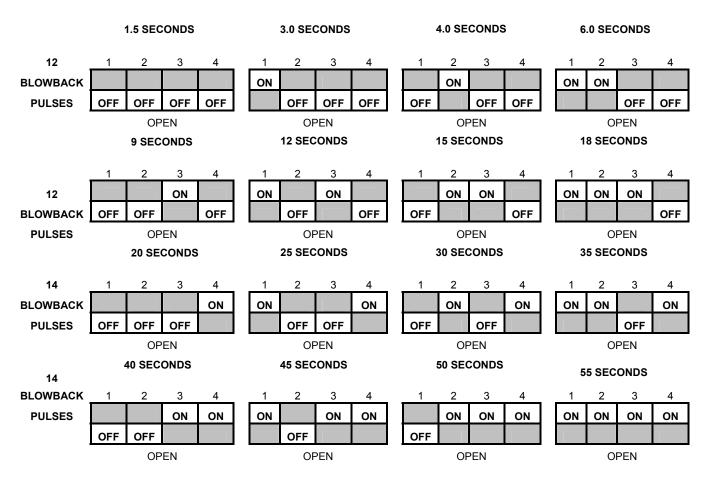

Note: Figure 7 contains two (2) different programs (12 and 14 blowback pulses)

## Figure 8: Conveying Dip Switch Chart, Program A0536814 SSL/CSL 06, 11, 23 and 45 and SSIL/CSIL 06 and 11 Models

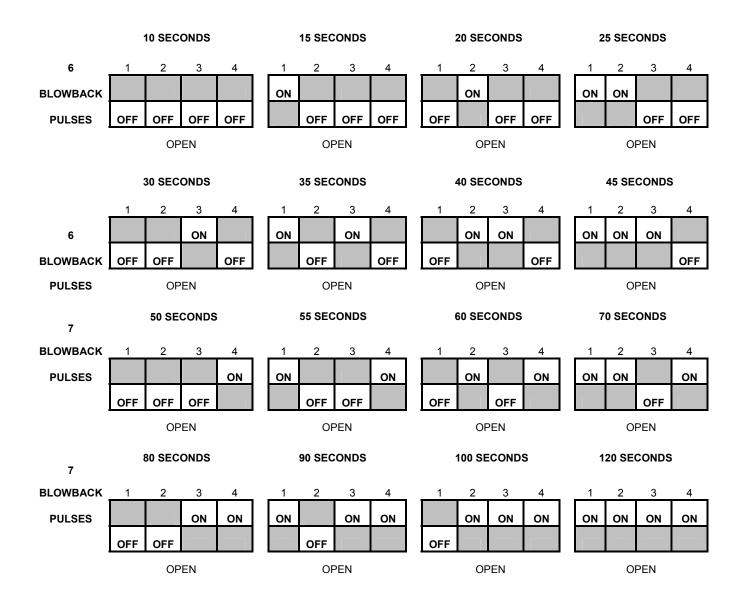

*Note:* Figure 9 contains two (2) different programs (6 and 7 blowback pulses).

# 4-6 Shutting Down the Hopper Loader Using the Series One Controller

Move the power switch on the Series One graphic panel to the OFF position. For maintenance or for a long-term shutdown, unplug the unit from the power source and shut off the compressed air supply.

#### -Notes-

## **Chapter 5: Series One Plus Controller Operation**

The Series One Plus controller is an **optional** controller that includes the following features:

- Sensor-driven volume fill cycle to assure full load discharge for each cycle
- Operator programming of blowback pulses to optimize efficiency
- Accurate fill cycle counts up to 9,999 on the batch counter to assist in estimating material usage
- No Fill alarm with automatic shutdown notifies the operator of an empty material source or lack of material flow; saves motor brushes and reduces maintenance
- Proportioning capability

#### 5-1 Pre-Startup Checklist

- $\square$  Are all electrical connections correct, secure, and to code?
- $\blacksquare$  Is the compressed air connection secure and safe?
- $\square$  Is the hopper level and mounted securely?
- $\square$  Are the flex hose and pick-up wand secure?
- ☑ Can the material discharge valve swing without obstruction?

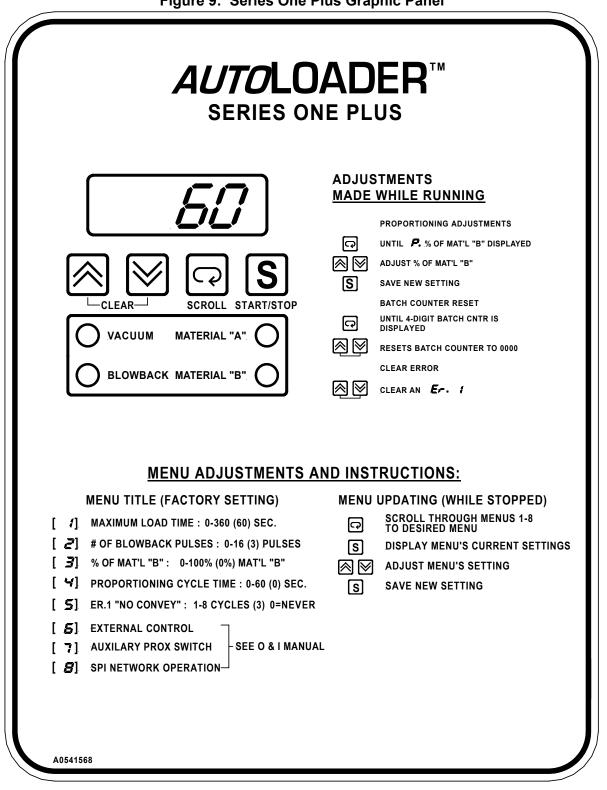

#### 5-2 Operating Sequence

- 1. Blowback sequence.
- 2. Motor starts.
- 3. The flapper discharge valve seals under vacuum.
- 4. Material conveys.
- 5. Hopper loader hopper fills.
- 6. Vacuum timer times out.
- 7. Motor stops.
- 8. Blowback sequence begins, the flapper discharge valve opens under the weight, and material dumps.

Steps 1 through 8 repeat automatically.

If the level switch remains open, the hopper loader remains idle until the material level in the bin drops and frees the discharge valve. Steps 1 through 8 in the loading sequence listed here resume automatically.

## 5-3 Series One Plus Controls and Displays

#### Series One Plus Controller Keys

## O UP Key

Press the **UP** key to increment up parameter values.

## DOWN Key

Press the DOWN key to decrement down parameter values.

## UP Key and DOWN Key—Press Together

Press the  $\bigcup_{L \in LAA^{-1}} \bigcup_{UP} W$  key and **DOWN** key together simultaneously while turning on power to reset to factory default values.

## SCROLL Key Press the SCROLL key to display:

- available menus when the controller is in Standby mode.
- operations screens such as batch counter and SPV settings when the controller is operating.

## START/STOP/SELECT/SET Key Press the START/STOP/SELECT/SET key to:

- start the hopper loader
- stop the hopper loader
- select parameters from menu screens
- set parameters

#### Series One Plus Controller Indicators

**LED Screen** 

The red LED screen is a four-character alphanumeric display. It displays system statuses, menus, and variable values for operating the hopper loader.

# 

The **VACUUM** indicator lights when the unit is in Vacuum mode.

# MATERIAL "A" O MATERIAL "A" Indicator

The **MATERIAL "A"** indicator lights when the Material A port is open.

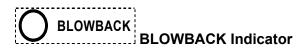

The **BLOWBACK** indicator lights when the air solenoid is open.

MATERIAL "B" O MATERIAL "B" Indicator

The **MATERIAL "B"** indicator lights when the Material B port is open.

# 5-4 Starting Up the Hopper Loader for the First Time Using the Series One Plus Controller

#### Non-Proportioning Models

- 1. Insert the pickup wand into the material supply.
- 2. Turn on the compressed air to the hopper loader.
- 3. Apply power to the controller.
- *Note:* Press and hold the *Locard* UP key and DOWN key together simultaneously while applying power to restore all factory defaults.

As the controller powers up, the screen displays in succession:

- *PLUS* for three seconds
- the software version number M.MM
- the standby mode display.
- 4. Press the **START/STOP/SELECT/SET** key to start the hopper loader.

The vacuum motor conveys material until the proximity sensor indicates the hopper loader is full or the factory-pre-set default maximum vacuum time of sixty seconds passes, whichever comes first. The **VACUUM** and **MATERIAL "A"** LEDs light and the LED display shows the elapsed conveying time. *Note:* You can adjust the maximum vacuum time from 0 to 360 seconds. See Section 5-11, Menu 1.

When the proximity sensor trips or sixty (60) seconds elapses, the vacuum motor shuts off for three (3) seconds to relieve vacuum in the hopper and to allow the material to dump.

The **BLOWBACK** LED flashes and the screen displays ---- as a four (4) -pulse blowback cycle occurs.

*Note:* You can adjust number of blowback pulses from 0 to 16 pulses. See Section 5-11, Menu 2.

The conveying cycle repeats automatically until the Bin Full switch senses that the material receiver (machine hopper) is full. The hopper loader stops in Standby mode and the screen displays *FULL* until the machine bin level drops and automatic operation resumes.

- **Notes:** If the Series One Plus screen displays the *ER. 1* No Convey error code and shuts down after three (3) conveying cycles, but you do not have a material supply problem, then you need to lengthen the maximum vacuum time to fill the hopper sufficiently to trigger the proximity sensor. See Section 5-11, Menu 1.
  - The maximum number of consecutive unsuccessful conveying cycles before an alarm condition occurs is adjustable from 0 to 8 cycles. See Section 5-11, Menu 5.

#### First Time Startup for Proportioning Models

- 1. Insert the pickup wand into the material supply.
- 2. Turn on the compressed air to the hopper loader.
- 3. Apply power to the controller.

*Note:* Press and hold the UP key and DOWN key together simultaneously while applying power to restore all factory defaults.

As the controller powers up, the screen displays in succession:

- *PLUS* for three seconds
- the software version number //.///
- the standby mode display.
- 4. Press the SCROLL key repeatedly until the screen displays *J*, the percentage of Material B menu.
- 5. Press the **START/STOP/SELECT/SET** key to select this menu.
- 6. Press the **◯ UP** key to increase the percentage of material B; press the **◯ DOWN** key to decrease the % of material B.
- 7. When the screen displays the percentage of Material B you want, press the **START/STOP/SELECT/SET** key to set that value.
- 8. Press the **START/STOP/SELECT/SET** key to start the hopper loader.

The **Vacuum** LED lights and the vacuum motor conveys material until the proximity sensor indicates the hopper loader is full or sixty seconds passes, whichever comes first.

The LED display shows the elapsed conveying time.

*Note:* You can adjust the maximum vacuum time from 0 to 360 seconds. See Section 5-11, Menu 1.

The **MATERIAL** "A" and **MATERIAL** "B" LEDs alternate on and off as set in Steps 4 to 6 above. This indicates the proportioning valve cycle.

- Example: If the percent of Material B was set at 50% in Step 4, the
  MATERIAL "A" and MATERIAL "B" LEDs alternate ON for ten second periods; this equals 50% of the factory-default thirty (30) -second proportioning cycle.
  - *Note:* The proportioning SPV total cycle time is adjustable; see Section 5-11, Menu 4 for more information. *This time is not the same as total vacuum time.* To see the relationship between these two time parameters, see Figure 10, Proportioning Cycle.

When the proximity sensor trips or sixty (60) seconds elapses, the vacuum motor shuts off for three (3) seconds to relieve vacuum in the hopper and to allow the material to dump.

The **BLOWBACK** LED flashes and the screen displays

---- as a four-(4) -pulse blowback cycle occurs.

*Note:* You can adjust number of blowback pulses from 0 to 16 pulses. See Section 5-11, Menu 2.

The conveying cycle repeats automatically until the Bin Full switch senses that the material receiver (machine hopper) is full. The hopper loader stops in Standby mode and the screen displays *FULL* until the machine bin level drops and automatic operation resumes.

### 5-5 Operating a Hopper Loader at Factory Defaults

#### Series One Plus Controller Models

The Series One Plus controller factory-set defaults are suitable for most conveying requirements.

Install your SS/CS Series hopper loader, apply power, press the **START/STOP** key and operation begins. The hopper loader loads itself until full, then dumps and repeats, pausing only when the machine bin below it is full.

The screen displays the vacuum timer while the vacuum motor is on. If the hopper loader is a **PP** proportioning model, follow the instructions in Section 5-6 below.

Stop your hopper loader at any time by pressing the **START/STOP** key.

## 5-6 Operating the Proportioning Feature

#### Series One Plus Models Only

The proportioning feature allows layering of two materials in the machine bin below the hopper loader. Install the hopper loader and put both the material pickup wands in the material supply gaylords and follow the instructions that follow.

#### Adjusting Proportioning While the Hopper Loader is in Standby Mode

- 1. When the standby mode displays, press the SCROLL key until the Proportioning Menu displays as *3*.
- 2. Press the START/STOP/SELECT/SET key to access Menu 3.

The current percentage of Material B displays.

- 3. Press the DIP key or the DOWN key to change the setting as needed.
- 4. When the percentage of Material B you want displays, press the START/STOP/ SELECT/SET key to set it.

- or -

Press the **SCROLL** key to leave the menu unchanged.

#### Adjusting Proportioning On the Fly During Operation

- 1. While the hopper loader is operating, press the **SCROLL** key until the screen displays the percent of Material B as *P. MP.*
- 2. Press the DIP key or the DOWN key to change the value as needed.
- 3. When the percentage of Material B you want displays, press the START/STOP/ SELECT/SET key to set it.

- or -

Press the **SCROLL** key to leave the menu unchanged.

The screen then displays the Vacuum Timer menu.

*Note:* "On-the-fly" adjustments range between 1% and 99%. To set the percentage of Material B from 0% to 100%, stop the Series One Plus controller and reset proportioning while the unit is in Standby mode, as described in the previous section.

## 5-7 Using the Batch Counter

The Series One Plus controller features a batch counter you can view during operation. The batch counter provides a rough approximation of total material throughput.

#### Viewing the Batch Counter

While the hopper loader is operating and while the screen displays the vacuum timer display:

Press the SCROLL key until the screen displays the four-digit batch counter.

The screen remains on the batch count display until you press the SCROLL key again.

To return to the vacuum timer screen:

■ Press the SCROLL key again.

The screen reverts to the vacuum timer display.

#### **Resetting the Batch Counter**

To reset the batch counter to zero (D):

Press and hold both the UP key and DOWN key together simultaneously any time the batch counter is displayed.

The batch counter resets to zero ( $\boldsymbol{\mathcal{I}}$ ) and the screen reverts to the vacuum timer display.

## 5-8 Operating in Single-Shot Mode

- 1. Disconnect the Bin Full reed switch sensor and, in its place, wire a normally closed proximity switch.
- 2. Install a proximity switch in the machine bin at the highest level you want the material to reach.
  - The Series One Plus controller fills the machine bin until material covers the proximity switch.
  - The screen displays *FULL* until the material level drops below the proximity switch.

The hopper loader then resumes operation automatically.

## 5-9 Customizing Series One Plus Controller Operations

The full-feature control gives you complete control over the loading process. You can gain access to adjustable parameters by using the Series One Plus menu system as shown in Figure 9. You can then fine-tune hopper loader operation at this point to fit the exact requirements of your process as required.

## 5-10 Navigating Series One Plus Controller Menus

You'll always enter the menu system when the screen displays *AEC* on the controller screen. This screen displays at startup before you press the **START/STOP/SELECT/SET** key to start the hopper loader, and displays again when you press the **START/STOP/SELECT/ SET** key to stop the hopper loader.

To enter the menu system:

■ When the screen displays *REL*, press the SCROLL key to enter the menu system.

The screen displays  $\mathbf{1}$ , for Menu 1.

Press and hold the SCROLL key to scroll through the eight (8) menus.

If you scroll past a menu you want:

■ Press and hold both the DOWN key and the SCROLL key together simultaneously to scroll backwards through the menus.

When the menu you want displays:

Press the START/STOP/SELECT/SET key to gain access to the menu.

The screen changes to display the current setting of the menu you selected.

To adjust the current menu parameter:

■ Press the UP key or the DOWN key until the screen displays the parameter value you want.

■ Press the START/STOP/SELECT/SET key.

The new setting is stored in the battery-backed RAM memory.

If you decide that you don't want to modify the current setting of a parameter:

■ Press the SCROLL key to abort the change.

The change is aborted and the *HEL* screen displays again.

To return all parameters to factory default values:

- Turn off the Series One Plus using the green power switch.
- Press and hold both the ELEAR UP key and DOWN key together simultaneously as you turn on the Series One Plus green power switch.

All menu parameters are restored to factory default values.

## 5-11 Series One Plus Operating Parameter Menus

#### Menu 1 Maximum Vacuum Cycle Time 0 to 360 Seconds, Default = 60 Seconds

For volume-fill operation, the **Maximum Vacuum Cycle Time** menu lets you set the **maximum vacuum motor time** during a conveying sequence. If the level sensor in the hopper loader does not detect a full loader when the time you set elapses, the vacuum motor stops and the loader dumps. Increase this time setting if it takes longer than sixty (60) seconds to fill the loader.

Note: To optimize operation, set the timer in this menu to approximately ten (10) seconds longer than the time it takes to fill the loader under your current conveying conditions. To determine how long it takes to fill the loader, watch the timer count up during operation. When the display changes to ---- (dashes), the loader is full. Add ten (10) seconds to the value displayed right before the display changes to ---- (dashes).

For time-fill operation, more frequent loading cycles, or less material conveyed per cycle, you can set this parameter so the vacuum motor stops and the loader dumps before it is full. Set the

timer as needed, and be sure to disable the alarm (Menu 5 set to zero [D]) to prevent tripping the No-Convey alarm *ER.1*.

#### Menu 2 Number of Blowback Pulses 0 to 16 Pulses, Default = 4 Pulses

The Number of Blowback Pulses menu lets you:

- **control** the number of blowback pulses discharged from the compressed air solenoid during the hopper dump sequence
- **increase** the number of pulses if the material conveyed exhibits bridging problems or otherwise dumps slowly
- **decrease** the number of pulses to optimize the cycle time and increase throughput when conveying free-flowing material

#### *Menu* 3 *Percentage of Material B* 0 to 100 Percent, Default = 0 Percent

#### **PP Models Only**

The **Percentage of Material B** menu lets you increase or decrease the percentage of Material B in the proportioning cycle.

## Menu ЧSPV Total Cycle Time0 to 60 Seconds, Default = 30 Seconds

#### **PP Models Only**

The SPV Total Cycle Time menu lets you:

- **control** the duration of a complete proportioning cycle—this time is not the same as the vacuum time; the vacuum and proportioning timers operate concurrently as shown in Figure 10.
- **decrease** the SPV total cycle time to increase the layering of the two materials in the hopper loader as it fills
- **increase** the SPV total cycle time to reduce the layering of the two materials in the hopper loader as it fills

Example: If the percent of Material B (Menu 3) is set at 20% and the SPV total cycle time (Menu 4) is set at 40 seconds, Material B conveys for twenty percent (20%) of 40 seconds, or eight (8) seconds. Material A conveys for the remaining 32 seconds.

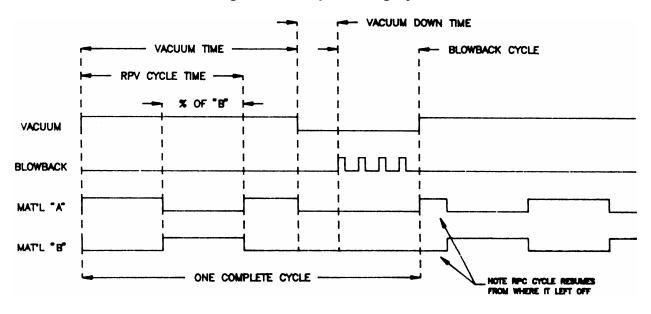

Figure 10: Proportioning Cycle

### Menu 5 Error After n Cycles 0 to 8 Cycles, Default = 3 Cycles

The Error After n Cycles menu lets you:

- **control** the number of unsuccessful loading cycle attempts (maximum vacuum timer times out and proximity sensor does not sense a full hopper) before the *ER. 1* error message displays
- **increase** to prevent alarms while you refill the material supply on high throughput processes
- decrease to get earlier warning of material supply problems
- **disable** (*D*) if you are using a short maximum vacuum time for less-than-full dumps

# Menu 6External ActivationEnable/Disable, Default = Disable (2)

The External Activation menu lets you:

- enable or disable recognition of the external system control contact
- **disable** for stand-alone operation
- **enable** if the hopper loader is in a central system and the external enable contact is in use

### Menu $\exists$ Auxiliary Proximity Switch Enable/Low Bin Op/Ignore, Default = Ignore ( $\mathcal{O}$ )

The Auxiliary Proximity Switch menu lets you:

• enable a customer-supplied auxiliary proximity switch  $(\mathbf{L}^2)$ 

This proximity switch is typically mounted low in the machine bin below the hopper loader, and is wired into the hopper loader as shown in Figure (14). When enabled, if the proximity switch senses an empty machine bin, the screen displays the *ER*. *P*error message and an optional alarm activates. The hopper loader does not stop.

- *Note:* When operating in this mode, the *ER. 2* error message displays at startup or after material changes. To clear the error code and silence the alarm, if installed, press the **Clear** key combination by pressing **and holding** both the *Level UP* key and **DOWN** key together simultaneously.
  - enable a customer-supplied auxiliary proximity switch (1)

This proximity switch is typically mounted low in the machine bin below the hopper loader, and is wired into the hopper loader as shown in Figure (14). When enabled in this mode, the hopper loader fills the machine bin below it, then stops operation.

Operation does not resume until the auxiliary proximity switch senses that the material level has dropped below the proximity switch. The hopper loader then refills the machine bin.

• **disable** a customer-supplied proximity switch  $(\mathcal{U})$ .

Set this parameter to  $\mathcal{D}$  if you aren't using an auxiliary proximity switch or if you won't be disabling an installed auxiliary proximity switch.

## Menu 8SPI Communication EnableEnable/Disable, Default = Disable (0)

The SPI Communication Enable menu lets you:

- **enable** the SPI communication function (**7**) if the hopper loader has the SPI communication option installed and is on an SPI network
- **disable** the SPI communication function (D) if the SPI option is installed, but the hopper loader is not currently on an SPI network

## 5-12 Shutting Down the Hopper Loader using the Series One Plus Controller

Press the START/STOP/SELECT/SET key to stop the hopper loader.

For maintenance or for a long-term shutdown, **unplug the unit from the power source** and shut off the compressed air supply.

## 6-1 SPI Network Functions

The Series One Plus controller equipped with the SPI communications option lets you operate the controller on a network con-forming to Version 3.01 **or later** of the SPI protocol specification.

When installed on an SPI network, SS/CS Series hopper loaders, as well as other auxiliary processing machines, can be controlled by an injection molding machine (IMM) or an operator at the IMM controls. Two (2) SPI interchangeable communication ports are provided for easy connection into any daisy chain-type SPI network.

Series One Plus controllers with the SPI option support all required parameters of an SPI network, and some of the "non-required" parameters, too. The supported parameters are:

- Echo (system use only)
- Version
- Status, process
  - Processing flag
  - Low material alarm (with auxiliary proximity switch installed)
  - High vacuum alarm (central system units only)
  - No Convey alarm
- Mode, material
  - Machine on/off
  - Alarm acknowledgment
- Set point, Material A load time
- Set point, Material B load time
- Blanket poll (system use only)

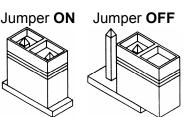

Remember to **properly terminate the first and last units on an SPI network**. If the Series One Plus controller is the first or last unit in the daisy chain, *terminate the transmission line* by placing the jumper **on JMP1** as shown here.

## 6-2 Setting Up the SPI Function

You'll need to set several Series One Plus controller parameters before network communication can occur. These parameters are set in **expanded service menus**.

To gain access to expanded service menus, **disconnect and unplug** the SS/CS Series hopper loader, open the control box, and place a jumper across the **SERVICE** pins. Close the box and re-apply power. You now have six (6) additional menus available; three (3) of these menus are related to SPI operation.

### Menu 8 SPI Enable/Disable & Loopback Test Range = 0 to 1, Default = 0

When the expanded service menus are enabled, an additional parameter becomes available on this menu. Set this parameter to 1 to enable SPI communications. Set it to 2 to perform an internal self test. *Disconnect all communication cables before performing the internal self-test;* no loopback cable is needed.

*Note:* To exit the self-test, you'll need to perform a complete reset: reapply power to the control while pressing both the Key and **DOWN** key together simultaneously. All parameters reset to the factory defaults so **make a note of the parameter settings** you want to retain.

If the Series One Plus screen alternates displays of the numbers **B5** and **170**, a self test is successful. This condition continues until you do a complete reset. During the test, the number **B5** continuously transmits out the port. When the controller receives an **B5**, it echoes a **170**.

### Menu 9 SPI Address Range = 32 to 254, Default = 32

Each auxiliary device on an SPI network must be assigned a unique address to identify it to the IMM controlling the network. **Do not assign the same address to any two auxiliary machines** on the network, or line contention will occur.

#### Menu 10 SPI Baud Rate Range = 300 to 19,200 bps, Default = 4,800 bps

The baud rate in bits per second (bps) is the data transmission rate. *All units on the network must be set at the same baud rate.* In general, this rate should be set to the fastest common speed available to the controllers on the network where satisfactory communication occurs.

## 6-3 Operating under SPI Control

If you enabled the SPI function by setting the Menu  $\boldsymbol{\theta}$  set value

to *I*, and you press the SCROLL key, the screen displays *SPI* instead of displaying vacuum time. All control is now through the SPI network, and your SS/CS Series hopper loader now operates as instructed by the IMM control.

Press the **START/STOP/SELECT/SET** key to view vacuum time, blowback pulse settings, proportioning percentage, and batch count. *SPI is still in control,* so return the display to *SPI* before leaving the machine unattended.

You can stop the Series One Plus controller in the normal manner by pressing the START/STOP/SELECT/SET key, but it may restart at any time if so instructed by the IMM control. To avoid this condition, press both the interimation = 0 UP key and DOWN key together simultaneously while the screen displays SP/. This disables SPI communication. To re-enable, set Menu  $\beta$  set value to l.

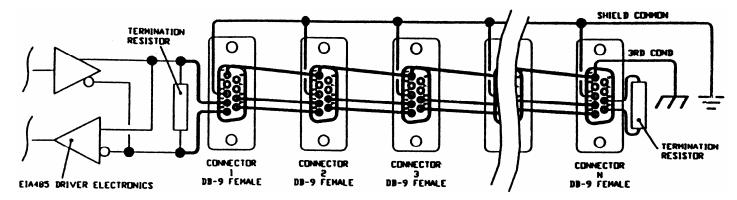

Figure 11 Typical SPI Network Wiring Diagram

## 7-1 Routine Maintenance

#### **Cleaning Filters**

Check the condition of the filter frequently until you can determine a filter-cleaning interval. Units conveying dusty or fine materials need more frequent cleaning. Note that a clogged filter can cause the discharge flapper valve to stay open, critically reducing overall system effectiveness. The discharge flapper valve requires proper venting; a clogged filter prevents proper flapper valve operation.

Replace the filter if it shows any signs of wear. You can obtain replacements and spares from the manufacturer.

To gain access to the filter, release the cover latches and lift the hopper/lid assembly off, grasping the lip of the cover.

## 

Do not lift the cover assembly by the motor, piping, or accumulator.

These components are not designed to support the assembly.

#### Checking Flex Hose for Wear

Worn hose reduces conveying rates. Check the hose regularly.

#### Inspect Material Discharge Valves

Look for signs of wear, improper operation, or material obstruction. Make sure that the flapper discharge valve is secure and free from all obstructions.

*Note:* SS/CS Series hopper loaders that convey very abrasive and/or very dusty materials may require more frequent maintenance.

## 7-2 Replacing Motor Brushes

*Note:* Make sure that you replace motor brushes **before** the brush shunt touches the commutator. Replacements and spares are available from the manufacturer.

SS/CS Series hopper loader vacuum motor brushes require periodic replacement. Maintain a supply of motor brushes, and establish a preventive maintenance program to reduce downtime.

Make sure that you **properly seat replacement brushes** to achieve maximum service life. Unseated brushes may fail prematurely and increase your maintenance workload.

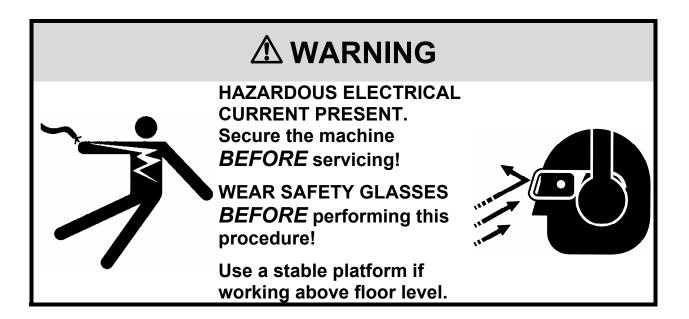

#### **Removing Old Motor Brushes**

- 1. If you haven't already done so, disconnect the hopper loader from the electrical supply!
- 2. Disconnect motor and blowback connection receptacles at the control enclosure.
- 3. Release the latches that secure the cover assembly. Lift off the cover assembly by the edges.
- 4. Remove the motor from the cover assembly by carefully releasing the springs. Springs are under tension, so be very careful!
- 5. Remove the brush end cap, then the two brush clips from the brush holder.
- 6. Remove the two brushes from the brush holder, and replace with new brushes.

#### **Replacement and Reassembly**

1. Re-attach the brush clips and the end cap after you make sure that the brush assembly is properly seated.

Following steps 5 and 6 above, perform the same procedure for the opposite side.

- 2. Remove the armature assembly at the top portion of the hopper loader to properly seat the replacement brushes.
- 3. Insert a strip of 600-grit sandpaper with the rough side facing the brush.
- 4. Release the brush and rotate the commutator back and forth by hand (See the alternative seating procedure on the facing page) so that the brush is sanded to match the arc of the commutator.
- 5. In older motors, the wear of the brushes creates a shallow trough in the commutator. Sand the brush to conform to the contour.
- 6. Remove the sandpaper, and repeat steps 5 and 6, as needed until all brushes are replaced.
- 7. Reinstall the armature assembly.

#### **Seating Motor Brushes**

You have two (2) options for seating motor brushes (Steps 5 to 11):

#### **Option 1**

- Run the SS/CS Series hopper loader at 50% to 75% voltage for about 30 minutes.
- Apply power from a variable transformer at the motor disconnect, not at the control box.

#### **Option 2**

Connect two (2) SS/CS Series hopper loader motors in series and run them for about 30 minutes.

## 

On motors using white AMP disconnects, make sure power is not applied to the green ground wire; otherwise, the motor housing becomes electrically "hot."

Reducing line voltage may be accomplished by using a variable transformer or by connecting two identical motors in series. -Notes-

51

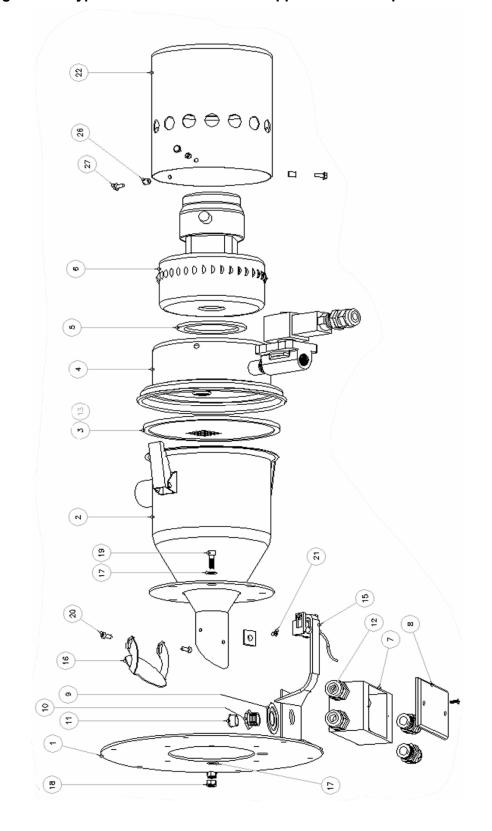

Figure 12: Typical SSL/CSL 03 Series Hopper Loader - Exploded View

### Figure 13: SSL/CSL 03 Series Hopper Loader Parts List

#### Refer to Figure 12 on the previous page for parts location.

| Item                             | Quantity                        | Part no.                                     | Description                                                                                                    |  |
|----------------------------------|---------------------------------|----------------------------------------------|----------------------------------------------------------------------------------------------------|--|
| 1                                | 1                               | A0556521                                     | FLG, MT, ADPT                                                                                                    |  |
| 2                                | 1                               | A0553741                                     | CONE, WELD, 6" ID, SSTL                                                                                                    |  |
| 3                                | 1                               | A0556534                                     | FLTR, FLAT, CLOTH, 6" OD                                                                                                    |  |
| 4                                | 1                               | A0556513                                     | CVR, WELD, 6" ID, SSTL                                                                                                    |  |
| 5                                | 1                               | A0541543                                     | GSKT, SILC, SGLS                                                                                                    |  |
| 6                                |                                 |                                              | SEE VOLTAGE OPTIONS                                                                                                    |  |
| 7                                | 1                               | A0541036                                     | BOX, GANG, SGL, 4X2X2, UL                                                                                                    |  |
| 8                                | 1                               | A0541037                                     | BOX, GANG, SGL, CVR, BLNK, GSKT                                                                                                    |  |
| 9                                | 1                               | A0003254                                     | WSHR, REDUC, 75° X .50" STEEL                                                                                                    |  |
| 10                               | 1                               | A0003217                                     | CDUT, NIP, ½" REGAL, #791                                                                                                    |  |
| 11                               | 1                               | A0548359                                     | PLUG, HEYCO, BLK, 5/B, #2663                                                                                                    |  |
| 12                               | 3                               | A0541039                                     | CORD, GRIP, 1/2", .270480 #3231                                                                                                    |  |
| 13                               | 1                               | A0556820                                     | GSKT, U-CHNL, N PRN, .38 X .20 X .05W                                                                                                    |  |
| 14                               | 1                               | A0541038                                     | BOX, GANG, PLU, ½" NPT, UL                                                                                                    |  |
| 15                               | 1                               | A558805                                      | SW, ASSY, NC, LVL SNSR                                                                                                    |  |
| 16                               | 1                               | A0558503                                     | FLAP, DISCH, SS                                                                                                    |  |
| 17                               | 4                               | W00002373                                    | WSHR, FLAT, WI 3/16", 100 PCS/3                                                                                                    |  |
| 18                               | 2                               | W00016426                                    | NUT, STOP, ¼-20, PLD                                                                                                    |  |
| 19                               | 2                               | A0553718                                     | SCR, SHC, SS, 1⁄4-20 X 3⁄4                                                                                                    |  |
| 20                               | 2                               | A0556622                                     | SCR, CAP, HEX, SOC, HD, 10-32X 1/2                                                                                                    |  |
| 21                               | 1                               | A0559402                                     | SCR, FLAT, CSLINK, 10-32X3/8, NYLOC                                                                                                    |  |
| 22                               | 1                               | A0556544                                     | CVR, SHRD, MTR                                                                                                    |  |
| 23                               | 1                               | A0555771                                     | NIP, S.S. 3/8" X 1° CLS                                                                                                    |  |
| 24                               | 1                               | A0555770                                     | NIP, S.S. 3/8" 3° LONG                                                                                                    |  |
| 25                               | 1                               | A0555769                                     | FTG, SS304, EL, 90, 3/8                                                                                                    |  |
| 26                               | 3                               | A0533900                                     | NUT, RIVET, STL, 1D-32, FLUSH                                                                                                    |  |
| 27                               | 10                              | W00017594                                    | HOSE, FLEX, CLR, VINYL, 1.5"                                                                                                    |  |
| 28                               |                                 |                                              | SEE VOLTAGE OPTIONS                                                                                                    |  |
| 29                               | 2                               | W00001917                                    | CLP, HOSE, DIX332, 1.56-2.50                                                                                                    |  |
| 30                               | 1                               | A0560901                                     | FLTR, SRL/I-1.0, POLY, FELT, GLAZED                                                                                                    |  |
| 31                               | 1                               | A0505648                                     | GROM, BLK, 0.5625X0.25X                                                                                                    |  |
| 32                               | 1                               | A0533933                                     | PICK, MATL, AL, SGL TUBE 1.5"                                                                                                    |  |
| 33                               | 7                               | A0536966                                     | CONN. WIRE NUT, IDEAL #AO-A1                                                                                                    |  |
|                                  |                                 | 1                                            | 115 VAC Options                                                                                                    |  |
| 34                               | .16                             | A0535193                                     | TBG, HTSHRNK, 0.75ID, O.81 OD, 48" L                                                                                                    |  |
| 6                                | 1                               | A0544850                                     | MTR, 115V,2-STG,LAMB,11B212-00                                                                                                    |  |
| 36                               | 1                               | A0544850                                     | ASSY,CNTRL,SER 1,115                                                                                                    |  |
| 37                               | 1                               | A0555792                                     | SPLC, BUTT, PANDUIT, #PSN 16-M                                                                                                    |  |
| 28                               | 1                               | A0556547                                     | VLV, SOL, 3/8", #JSF8210G1, 120V                                                                                                    |  |
| 39                               | 1                               | A0558085                                     | CORD, CONN, FEMALE, 33" GRAY                                                                                                    |  |
| 40                               | 1                               | A0558086                                     | CORD, CONN, MALE, 9", GRAY                                                                                                    |  |
| 41                               | 1                               |                                              | CORD, CONN, MALE, 33" BLACK                                                                                                    |  |
| 42                               | 1                               |                                              |                                                                                                    |  |
| 36<br>37<br>28<br>39<br>40<br>41 | 1<br>1<br>1<br>1<br>1<br>1<br>1 | A0544850<br>A0555792<br>A0556547<br>A0558085 | ASSY,CNTRL,SER 1,115<br>SPLC, BUTT, PANDUIT, #PSN 16-M<br>VLV, SOL, 3/8", #JSF8210G1, 120V<br>CORD, CONN, FEMALE, 33" GRAY<br>CORD, CONN, MALE, 9", GRAY |  |

|    | 230 VAC Options |          |                                    |  |  |
|----|-----------------|----------|------------------------------------|--|--|
| 34 | .16             | A0535193 | TBG, HTSHRNK, 0.75ID, 0.81OD, 48"L |  |  |
| 6  | 1               | A0542190 | MTR, 230, 2-STG, LAMB, 116125-01   |  |  |
| 36 | 1               | A0544851 | ASSY, CNTRL, SER, 1.230            |  |  |
| 37 | 1               | A0555792 | SPLC, BUTT, PANDUIT, #PSN16-M      |  |  |
| 28 | 1               | A0556608 | VLV, SOL, 3/8", #JSF8201G1, 240/60 |  |  |
| 39 | 1               | A0559414 | ASSY, CORD, BLACK, FEMALE, 9" LONG |  |  |
| 40 | 1               | A0559415 | ASSY, CORD, BLACK, MALE, 33" LONG  |  |  |
| 41 | 1               | A0559416 | ASSY, CORD, GRAY, FEMALE, 33" LONG |  |  |
| 42 | 1               | A0559417 | ASSY, CORD, GRAY, MALE, 9" LONG    |  |  |

Figure 13: SSL/CSL 03 Series Hopper Loader Parts List (Continued)

Figure 14: Typical SSL/CSL Series Hopper Loader, Version 2 - Exploded View

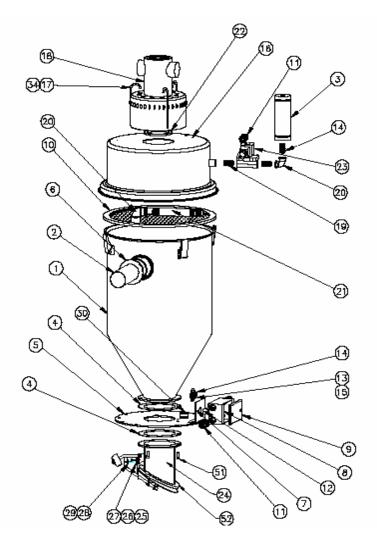

#### Figure 15: Typical SLC Series Hopper Loader Parts List, Version 2 Refer to Figure 14 on the previous page for parts location.

| ltem | Quantity | Part no.  | Description                                   |  |
|------|----------|-----------|-----------------------------------------------|--|
| 1    | 1        | A0563504  | CONE, WELD, 9" DIA., SSR/SSL/CSL06            |  |
|      | 1        | A0563505  | CONE, WELD, 9" DIA., SSR/SSL/CSL11            |  |
|      | 1        | A0535506  | CONE, WELD, 14" DIA., SSR/SSL/CSL23           |  |
|      | 1        | A0563507  | CONE, WELD, 14" DIA., SSR/SSL/CSL45           |  |
| 2    | 1        | A0559449  | TUBE, INLET/POUTLET, 1 1/2", SSX06-11         |  |
| 3    | 1        | A0560919  | ACCUMULATOR, 3/8" NPT                         |  |
| 4    | 2        | A0563513  | GASKET, THROAT, SEAL, SSR/SSL/CSL             |  |
| 5    | 1        | A0567621  | FLANGE, MTG., 12" DIA., SSL/CSL 03-45         |  |
| 6    | 1        | A0556546  | ORNG, SIL, 3.234 ID. X 0.139 THK              |  |
| 7    | 1        | A0563516  | BRACKET, J BOX, SRC/SLC 02-16                 |  |
| 8    | 1        | A0541036  | BOX, SINGLE GANG, 4 X 2 X 2                   |  |
| 9    | 1        | A0541037  | COVER, BOX, SINGLE GANG, 4 X 2                |  |
|      | 1        | A0565925  | FILTER, SSL/CSL/ I-02/04, POLY, GLAZED        |  |
| 10   | 1        | A0565930  | FILTER, SSL/CSL/ I-08/16, POLY, GLAZED        |  |
| 11   | 4        | A0541039  | CORD GRIP, 1/2", .270480                      |  |
| 12   | 1        | A0541038  | PLUG, BOX, GANG, ½" NPT                       |  |
| 13   | 1        | A0003254  | WASHER, REDUCER, .75" X .5"                   |  |
| 14   | 1        | A0003217  | NIPPLE, CONDUIT, 1/2" NPT                     |  |
| 15   | 1        | A0548359  | PLUG, NYLON, 5/8"                             |  |
|      | 1        | A0556514  | COVER, WELD, 9" ID SSTL, SSL/CSL06/11         |  |
| 16   | 1        | A0565254  | COVER, WELD, 14" ID SSTL, SLC23/45            |  |
| 17   | 3        | A0556517  | BOLT, J, 10-32 X 5.25L                        |  |
| 18   | 1        | W00020081 | MOTOR, VACUUM, 115V                           |  |
|      | 1        | W00020082 | MOTOR, VACUUM, 230V                           |  |
|      | 1        | W00020083 | MOTOR, SPARE BRUSHES, 115V                    |  |
|      | 1        | W00020176 | MOTOR, SPARE BRUSHES, 230 V                   |  |
| 19   | 3        | A0555771  | FITTING, NIPPLE, 3/8", CLS., SSTL             |  |
| 20   | 2        | A0555769  | FITTING, NIPPLE, 3/8", ELBOW, SSTL            |  |
| 21   | 1        | A0566970  | FITTING, NIPPLE, 3/8" X 6", SSTL              |  |
| 22   | 1        | A0541543  | GASKET, SILICONE, 3.75 OD X .188 THICK        |  |
| 23   | 1        | SEE CHART | VALVE, SOLENOID, 3/8"                         |  |
| 24   | 1        | A0567620  | ASSEMBLY, 4" ANGLED THROAT S.S, SSL/CSL 02-16 |  |
| 25   | 1        | A0533925  | SWITCH, PROX                                  |  |
| 26   | 2        | A0567628  | SCREW, BTNHD PHILLIPS, #6-32 X 1/2 LG. S.S    |  |
| 27   | 2 FT.    | W00000890 | HOSE, RUBBER, BLK, 1/4" X 1/16"               |  |
| 28   | 1        | A0533924  | MAGNET CERAMIC                                |  |
| 29   | 1        | A0567627  | SCREW, FLTHD, PHILLIPS, #6-32 X 1/2" LG. S.S  |  |
| 30   | 1        | A0567624  | VENT, LOUVER, 2" DIA. SSR/SSL/CSL             |  |
| 31   | 10'      | W00017594 | HOSE, FLEX, 1.5", CLEAR VINYL                 |  |
| 32   | 2        | W00001917 | CLAMP, NOSE, 1.5" – 2.5"                      |  |
| 33   | 1        | A0533933  | WAND, PICK UP, 1.5" ALUMINUM                  |  |
| 34   | 3        | A0069197  | NUT, STOP, PLD, 10/32                         |  |
| 45   | 2        | A0003215  | CA, TIES, STD, 75" BUNDLE, 18#                |  |
| 46   | 1        | W00018618 | SCR, 10-32 X 1/2", SELF TAPPING               |  |
| 47   | 7.5"     | A0102623  | WIRE, 600V, GRE/YLW, 18GA                     |  |
| 48   | 1        | A0535118  | TBG, NPRN, 80-DUR, 5.O" OD X 0.94 WALL        |  |
| 49   | 1        | A0535193  | TBG, HTSHRNK, 0.75 ID, 0.81 OD, 48" L         |  |
| 50   | 2        | A0003236  | FEMAL SPADE TERM—SIZE 14                      |  |
| 51   | 3        | W00017962 | SCR, SHC, ¼-20 X 5/8, W/PATCH                 |  |

#### **GASKET SELECTION**

| Item | Quantity | Part no.  | Description                                      |
|------|----------|-----------|--------------------------------------------------|
| 52A  | 1        | W00012559 | GSKT, THRT, EPT, BLACK, 4", STD TEMP             |
| 52B  | 1        | W00018024 | GSKT, THRT, SILICONE, ORANGE, 4", HI-TEMP        |
| 52C  | 1        | W00016136 | GSKT, THRT, NEOPRENE, WHITE, 4", STD, TEMP (FDA) |

Figure 16: Typical SSIL/CSIL Series Sight Glass Hopper Loader - Exploded View

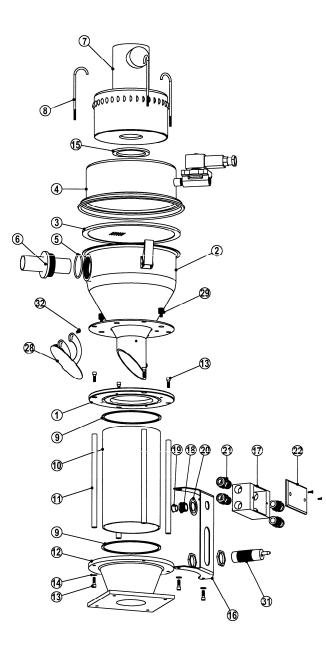

#### Figure 17: SSIL/CSIL Series Sight Glass Hopper Loader Parts List

| Refer to Figure 16 on | the previous | page for p | parts location. |
|-----------------------|--------------|------------|-----------------|
|                       |              |            |                 |

| Item | n Model no. Quantit Part no. Description |     |              |                                                                               |
|------|------------------------------------------|-----|--------------|-------------------------------------------------------------------------------|
| item |                                          | y   |              | ·                                                                             |
| 1.   | SSIL/CSIL03                              | 1   |              | PLATE, MACH, TOP, ALU, SRI/IL03                                               |
|      | SSIL/CSIL06/11                           | 1   |              | PLATE, MACH, TOP, ALU, SRI/IL06/11                                            |
|      | SSIL/CSIL03                              | 1   | A0553741     |                                                                               |
| 2.   | SSIL/CSIL06                              | 1   | A0553742     |                                                                               |
|      | SSIL/CSIL11                              | 1   | A0553743     |                                                                               |
|      | SSIL/CSIL03                              | 1   | A0556531     | FILTER, FLAT, WIRE, 6" OD, SSR/I03                                            |
| 3.   | SSIL/CSIL03                              | 1   | A0556822     |                                                                               |
|      | SSIL/CSIL06/11                           | 1   | A0556535     | FILTER, CLOTH, 9" OD, SSL/CSL/IL06/11                                         |
| 4.   | SSIL/CSIL03                              | 1   | A0556513     | COVER, WELD, 6" ID, SSTL, SSR03                                               |
| ч.   | SSIL/CSIL06/11                           | 1   | A0556514     | COVER, WELD, 9" ID, SSTL, SSL/CSL/IL06/11                                     |
| 5.   | SSIL/CSIL06/11                           | 1   | A0553728     | ORNG, SIL, 2.234 ID X 0.139 THK                                               |
| 6.   | SSIL/CSIL06/11                           | 1   | A0556504     | TUBE, IN/OUT, 1.5", SSX06/11                                                  |
|      | SSIL/CSIL03                              | 1   | A0556544     | COVER, SHROUD, MTR, SSL/CSL/IL01                                              |
| 7.   | SSIL/CSIL03                              | 1   | A0542189     | MOTOR, 115 V, 2-STG, LAMB, 116212-00                                          |
| 7.   | SSIL/CSIL06/11                           | 1   | W002008<br>1 | MOTOR, 120 V, 3-STG, AMETEK-IS14787                                           |
| 8.   | SSIL/CSIL06/11                           | 3   | A0556517     | J-BOLT, 10-32 x 5.25L, SSL/CSL06-45                                           |
|      | SSIL/CSIL03                              | 2   | A0553714     |                                                                               |
| 9.   | SSIL/CSIL06/11                           | 2   | A0553722     |                                                                               |
| 40   | SSIL/CSIL03                              | 1   | A0553727     |                                                                               |
| 10.  | SSIL/CSIL06/11                           | 1   | A0553726     | SIGHT GLASS, PYREX, SSI/IL06/23                                               |
|      | SSIL/CSIL03                              | 4   | A0553715     |                                                                               |
| 11.  | SSIL/CSIL06/11                           | 4   | A0553723     | SUPPORT ROD, BODY, ALU, SSI/IL06/23                                           |
|      | SSIL/CSIL03                              | 1   | A0553712     |                                                                               |
| 10   | SSIL/CSIL03                              | 2   | A0553728     | ORNG, SIL, 2.234 ID X 0.139 THK                                               |
| 12.  | SSIL/CSIL03                              | 1   | A0553710     | BASE, MACHINE MOUNT, THRT, SSI/IL03                                           |
|      | SSIL/CSIL06/11                           | 1   | A0553720     |                                                                               |
| 13.  | All                                      | 8   | A0553718     |                                                                               |
| 14.  | SSIL/CSIL06/11                           | 4   | W000237<br>3 | FLAT WASHER, WI, 3/16", 100 PCS/#                                             |
| 15.  | All                                      | 1   | A0541543     | GASKET, SILC, SGLS, MVH01X                                                    |
|      | SSIL/CSIL03                              | 1   | A0553713     | BRACKET, JBOX/PROX, ALU, SSI/IL03                                             |
| 16.  | SSIL/CSIL06/11                           | 1   | A0553721     | BRACKET, JBOX/PROX, ALU, SSI/IL06-23                                          |
| 17.  | All                                      | 1   | A0541036     | BOX, GANG, SGL, 4 x 2 x 2, UL WETLOC                                          |
|      | SSIL/CSIL03                              | 1   | A0003217     | CDNUT, NIP, 1/2", #CN 50                                                      |
| 18.  | SSIL/CSIL06/11                           | 1   | A0003217     | CDNUT, NIP, 1/2", REGAL #791                                                  |
| 19.  | All                                      | 1   | A0548359     |                                                                               |
| 20.  | All                                      | 1   | A0003254     | REDUCTION WASHER, .75" X .50" STEEL                                           |
| 21.  | All                                      | 5/2 | A0541039     | CORD, GRIP, 1/2", .270480 #3231                                               |
| 22.  | All                                      | 1   | A0541037     | BOX, GANG, SGL, CVR, BLNK, GSKT                                               |
| 20   | SSIL/CSIL03                              | 1   | A0556503     | FLAP, DISCHARGE, SS, SSR03                                                    |
| 28.  | SSIL/CSIL06/11                           | 1   | A0553731     | FLAP, DISCHARGE, SS, SSXX06-11                                                |
| 29.  | All                                      | 2   | A0556529     | SCREW, RTRCT, 1/4-20, SCO #47116220                                           |
| 31.  | All                                      | 1   | A0542138     | PROXIMITY SWITCH, 115 VAC, KI-2015-BBOR/NI                                    |
| 32.  | All                                      | 2   | A0556548     | PROXIMITY SWITCH, 24 VDC, KI-3015-FNKG/NI<br>CAP SCREW, HEX,SOC, HD, 10-32X ½ |
| JZ.  | All                                      | ۷   | A0556822     | UAF JUREVV, MEA, JUU, MU, 10-JZA /2                                           |

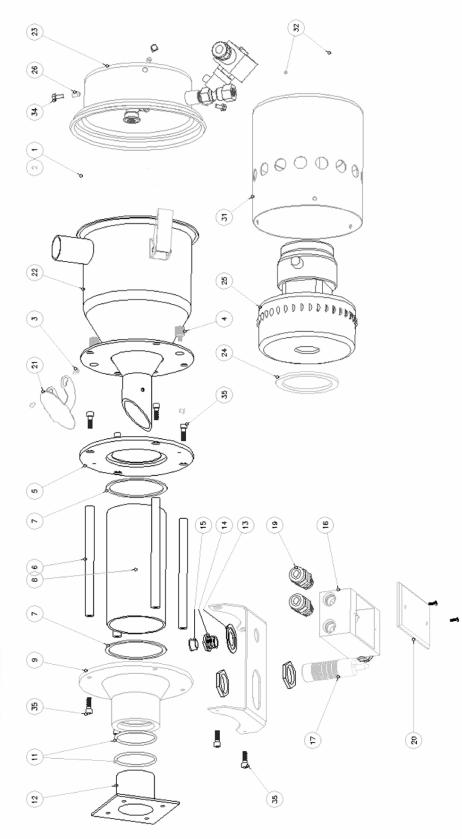

58

#### Figure 19: SSIL 03 Series Sight Glass Loader Parts List

| ITEM | QTY | PART NO.  | PART DESCRIPTION                      |
|------|-----|-----------|---------------------------------------|
| 1    | 1   | A0556531  | FLTR, FLAT, WIRE, 8" OD               |
| 2    | 1   | A0556820  | GSKT, U-CHNL, NPRN, .38 X .20 X .06 W |
| 3    | 2   | A0556822  | SCR, CAP, HEX, SCC, HD, 10-32 X 1/2   |
| 4    | 2   | A0556529  | SCR, RTRCT, 1/4-20, 500 # 471162210   |
| 5    | 1   | A0553717  | PL, MACH, TOP, ALU                    |
| 6    | 4   | A0553715  | ROD, SUPT, BODY, ALU                  |
| 7    | 2   | A0553714  | GSKT, BODY, SIL                       |
| 8    | 1   | A0553727  | GLAS, SIGHT, PYREX                    |
| 9    | 1   | A0553712  | BASE, MACH, BODY, ALU                 |
| 10   | 1   | A0553713  | BRKT, JBOX/PROX, ALU                  |
| 11   | 2   | A0553728  | CRNG, 5IL, 2.234 ID X 0.139 THK       |
| 12   | 1   | A0553710  | BASE, MACH MOUNT, THRT                |
| 13   | 1   | A0003254  | RDUC, WSHR, .75" X .50" STEEL         |
| 14   | 1   | A0003217  | CDUT, NIPPLE, 1/2" 3CN 50             |
| 15   | 1   | A0548359  | PLUG, HEYCO, BLK, 5/8 #2663           |
| 16   | 1   | A0541038  | BOX, GANG, SNGLE, 4X2X2, UL           |
| 17   | 1   | A0558548  | SW, PROX, 30 MM, 24V, NO/NC, 3K15208  |
| 18   | 2   | A0541038  | BOX, GANG, PLUG, ½" NPT, UL           |
| 19   | 2   | A0541039  | CORD, GRIP, ½", .270480 33231         |
| 20   | 1   | A0541037  | BOX, GANG, SNGLE, COVER, BLNK, GSKT   |
| 21   | 1   | A0556503  | FLAP, DISCHARGE, SS                   |
| 22   | 1   | A0553741  | CONE, WELD, 6" ID, SSTL               |
| 23   | 1   | A0556513  | CVR, WELD 5" ID, SSTL                 |
| 24   | 1   | A0541543  | GSKT, SILC, SGLS                      |
| 25   | 1   |           | SEE OPTIONS                           |
| 26   | 3   | A0533900  | NUT, RIVET, STL, 10-32, FLUSH         |
| 27   | 1   | A0565770  | NIP, 5.5, 3/8" X 3" LONG              |
| 28   | 1   | A0585769  | FTG, SS3D4, EL, 90, 3/8               |
| 29   | 1   | A0555771  | NIP, 5.53/3" X 1" CLS                 |
| 30   | 1   | A0556545  | VLV, SOL, ASCO, 3/8", 8210G1, 115 V   |
| 31   | 1   | A0556544  | CVR, SHRD, MTR                        |
| 32   | 2   | W00018618 | SCR, 10-32, SELF TAPPING              |
| 34   | 3   | A0559418  | SCR, MTR, SHRD, 10-32 X 1/2           |
| 35   | 8   | A0553718  | SCR, SHC SS, 1/4-20 X 3/4             |

Refer to Figure 18 on the previous page for parts location.

## **Chapter 8: Troubleshooting**

| Problem                     | Possible cause                                              | Solution                                                                                  |
|-----------------------------|-------------------------------------------------------------|-------------------------------------------------------------------------------------------|
|                             | No power to control box.                                    | Plug in power cord. Check main disconnect.                                                |
|                             | Power switch is off.                                        | Turn ON control box.                                                                      |
|                             | Fuse is blown.                                              | Replace the MDL 10 fuse.                                                                  |
|                             | The bin below the hopper loader is filled to capacity.      | Unit resumes operation when<br>the material level drops; <i>this is</i><br><i>normal.</i> |
| Hopper loader does not      | Fouled flapper discharge valve.                             | Remove obstruction; check for free movement of flapper assembly.                          |
| work.                       | Build-up on sensor arm.                                     | Clean and readjust for material flow characteristics.                                     |
|                             | Loose control wiring.                                       | Secure all terminal connections.                                                          |
|                             | Blowback and motor                                          | Reattach blowback and/or                                                                  |
|                             | connections are not secure.                                 | motor connections.                                                                        |
|                             | Power switch has failed.                                    | Replace switch.                                                                           |
|                             | Reed switch has failed.                                     | Replace reed switch, adjust magnet.                                                       |
|                             | Circuit board has failed.                                   | Replace circuit board.                                                                    |
|                             | The bin below the hopper loader is filled to capacity.      | Unit resumes operation when the material level drops; <i>this is normal.</i>              |
| Vacuum motor does not work. | Motor assembly is not properly connected to the controller. | Plug motor assembly into the controller enclosure.                                        |
| WOIK.                       | Fuse is blown.                                              | Replace fuse with an MDL 10 fuse.                                                         |
|                             | Motor requires servicing.                                   | Repair or replace motor as needed.                                                        |

#### SSL/CSL, SLC and SSIL/CSIL Series Hopper Loaders with Standard Series One Controllers

| Problem                          | Possible cause                                                    | Solution                                                                                                    |
|----------------------------------|-------------------------------------------------------------------|----------------------------------------------------------------------------------------------------|
|                                  | Air pressure is too low.                                          | Increase air pressure to at<br>least 80 psi (551.6 kPa/5.52<br>bars).                                        |
|                                  | Air supply to blowback is restricted.                             | Make sure piping is full size.<br>Remove all restrictions in air<br>supply.                                  |
| Blowback does not work properly. | Blowback valve assembly is not connected to controller.           | Connect blowback assembly to controller at the proper receptacle.                                            |
|                                  | Control wiring connections are loose on the circuit board.        | Secure terminal connections o the controller wiring on the circuit board.                                    |
|                                  | Solenoid valve or valve coil has failed.                          | Repair or replace solenoid valve as needed.                                                                  |
|                                  | Material supply is low.                                           | Refill material supply.                                                                                      |
|                                  | Selected conveying sequence is too short.                         | Select a more suitable<br>sequence from the 16<br>selections; see Section 4-4 on<br>for more information.    |
|                                  | Material probe not properly positioned in material supply.        | Adjust material probe at material pickup point.                                                              |
| Hopper does not completely fill. | Material probe not adjusted for flow characteristics of material. | Adjust material probe to<br>compensate for flow<br>characteristics; see Section<br>3-8 for more information. |
|                                  | Obstructions in supply line.                                      | Clear all obstructions in the line.                                                                          |
|                                  | Filter is dirty.                                                  | Clean or replace filter as needed.                                                                           |
|                                  | Filter is clogged, holding open the flapper discharge valve.      | Replace filter as needed.                                                                                    |
| Power light does not work.       | Terminal connection is loose.                                     | Secure terminal connections on the terminal board.                                                           |
| Fower light does not work.       | Light is burned out.                                              | Replace light.                                                                                               |
|                                  | Wire has been cut.                                                | Replace wire; replace light.                                                                                 |
| Hopper over-fills repeatedly.    | The loading sequence is too long.                                 | Select a more suitable<br>sequence from the 16<br>selections; see Section 4-4 for<br>more information.       |

SSL/CSL, SLC and SSIL/CSIL Series Hopper Loaders with Standard Series One Controllers Cont'd.

| Problem                                                                             | 0.1.1                                                     |                                                                                       |
|-------------------------------------------------------------------------------------|-----------------------------------------------------------|---------------------------------------------------------------------------------------|
| FIODIeIII                                                                           | Possible cause                                            | Solution                                                                              |
|                                                                                     | No power to control box.                                  | Plug in power cord; check main disconnect.                                            |
|                                                                                     | Power switch is off.                                      | Turn ON control box.                                                                  |
|                                                                                     | External fuse 1FU is blown                                | Replace fuse 1FU.                                                                     |
| No LED display.                                                                     | Internal fuse FU2 is blown                                | Replace fuse FU2.                                                                     |
|                                                                                     | TB1 is disconnected or loose.                             | Reconnect or tighten TB1.                                                             |
|                                                                                     | Ribbon cable to the display is                            | Tighten ribbon cable; check                                                           |
|                                                                                     | loose.                                                    | both ends.                                                                            |
|                                                                                     | Loose wiring in the control.                              | Check and tighten wiring.                                                             |
|                                                                                     | Circuit board has failed.                                 | Replace circuit board.                                                                |
|                                                                                     | Bin full sensor reed switch is tripped.                   | Wait for machine bin material level to drop, then manually restart the hopper loader. |
| <i>REL</i> is displayed at power-<br>up, but vacuum motor                           | Misaligned bin full sensor reed switch magnet.            | Realign magnet.                                                                       |
| doesn't start when the START/STOP/SELECT/                                           | Bin full sensor reed switch has failed.                   | Replace.                                                                              |
| SET key is pressed. The screen continues to                                         | Bin full sensor reed switch wiring is loose/disconnected. | Repair the wiring fault.                                                              |
| display <i>REC</i> .                                                                | TB2 is loose or disconnected.                             | Re-connect or tighten.                                                                |
|                                                                                     | Ribbon cable to the display is loose or disconnected.     | Re-connect or tighten.                                                                |
|                                                                                     | Defective keypad.                                         | Call the Service Department.                                                          |
|                                                                                     | Vacuum motor unplugged from the control.                  | Plug in the vacuum motor.                                                             |
| Control and display appear                                                          | Vacuum time is set to zero (0)                            | Reset Menu <i>I</i> to an                                                             |
| to operate normally, but                                                            | on Menu 1                                                 | appropriate time.                                                                     |
| the vacuum motor never starts.                                                      | The vacuum motor has failed.                              | Repair or replace vacuum motor as needed.                                             |
|                                                                                     | Solid-state relay has failed.                             | Replace.                                                                              |
|                                                                                     | The circuit board has failed.                             | Call the Service Department.                                                          |
| Control and vacuum motor<br>are operating normally, but<br>the blowback cycle isn't | No or insufficient compressed air.                        | Fix compressed air supply.<br>Connect to 80 psi (551.6 kPa/<br>5.5 bars) supply.      |
| working. The blowback solenoid clicks.                                              | Restricted compressed air line.                           | Find and fix restriction.                                                             |

SSL/CSL, SLC, and SSIL/CSIL Series Hopper Loaders with Optional Series One Plus Controllers

| SSL/CSL, SLC and SSIL/CSIL Se | eries Hopper Loaders with | Optional Series One Plus Controllers Cont'd. |
|-------------------------------|---------------------------|----------------------------------------------|
|-------------------------------|---------------------------|----------------------------------------------|

| Problem                                                                             | Possible cause                                                                    | Solution                                                                                                    |
|-------------------------------------------------------------------------------------|-----------------------------------------------------------------------------------|----------------------------------------------------------------------------------------------------|
|                                                                                     | The blowback valve is<br>unplugged.                                               | Plug in the blowback valve cable.                                                                           |
| Control and vacuum motor<br>are operating normally, but<br>the blowback cycle isn't | The number of blowback pulses on Menu 2 is set to zero.                           | Restore Menu 2 to an appropriate value.                                                                     |
| working. The blowback                                                               | TB1 is loose or disconnected.                                                     | Secure TB1.                                                                                                 |
| solenoid makes no sound.                                                            | Solenoid valve or its coil has failed.                                            | Repair or replace as needed.                                                                                |
|                                                                                     | The circuit board has failed.                                                     | Call the Service Department.                                                                                |
|                                                                                     | Material supply is low.                                                           | Fix material supply problem.                                                                                |
|                                                                                     | Material wand is not properly positioned in material supply.                      | Adjust material wand at<br>material pickup point.                                                           |
| Hopper doesn't                                                                      | Material wand not adjusted for the flow characteristics of the material conveyed. | Adjust material wand to<br>compensate for flow<br>characteristics. See Section<br>3-6 for more information. |
| fill completely.                                                                    | Obstructions in supply line.                                                      | Clear <b>all</b> obstructions in the line.                                                                  |
|                                                                                     | Filter is dirty.                                                                  | Clean or replace filter as needed.                                                                          |
|                                                                                     | Filter is clogged, holding open the flapper discharge valve.                      | Replace filter as needed.                                                                                   |
|                                                                                     | Vacuum time is set too low.                                                       | Set Menu 1 to an appropriate value.                                                                         |
|                                                                                     | Material residue buildup on proximity sensor.                                     | Clean proximity sensor.                                                                                     |
|                                                                                     | Proximity sensor sensitivity is set too high.                                     | Reduce sensitivity of sensor.                                                                               |
| Proximity switch trips before tank is full.                                         | Material possesses excessive static properties.                                   | Additional grounding is necessary. Contact the Engineering Department.                                      |
|                                                                                     | Control wiring connections on circuit board are loose.                            | Secure connections on circuit board.                                                                        |
|                                                                                     | Proximity sensor wire is cut.                                                     | Replace proximity sensor.                                                                                   |

| Problem                                                                                                    | Possible cause                                                               | Solution                                                                                                    |
|----------------------------------------------------------------------------------------------------|------------------------------------------------------------------------------|----------------------------------------------------------------------------------------------------|
| The screen displays the No Convey <i>Er. 1</i> error message.                                                                   | Low material supply.                                                         | Replenish material supply.                                                                                     |
|                                                                                                    | Material supply obstructed.                                                  | Clear all obstructions.                                                                                        |
|                                                                                                    | Proximity sensor misadjusted.                                                | Increase sensitivity of proximity sensor.                                                                      |
|                                                                                                    | Vacuum timer is set too low.                                                 | Set Menu <i>I</i> to an appropriate time.                                                                      |
| The screen does <b>not</b><br>display the No Convey <i>Er</i> .<br><i>I</i> error message when the<br>material supply is empty. | Menu <b>5</b> is set to zero.                                                | Set Menu 5 to <i>I</i> , 2, or 3.                                                                              |
|                                                                                                    | The proximity sensor has failed.                                             | Repair or replace proximity sensor as needed.                                                                  |
|                                                                                                    | Proximity sensor wiring loose.                                               | Tighten the connector on TB2.                                                                                  |
|                                                                                                    | PC board failure.                                                            | Contact the Service<br>Department.                                                                             |
|                                                                                                    | Corrupted program.                                                           | See the last step of Section 5-<br>10 for information on restoring<br>factory settings.                        |
| No-Convey alarm triggers,<br>but the material supply bin<br>is full.                                                            | Pickup wand is not positioned properly in the material supply.               | Adjust material probe.                                                                                         |
|                                                                                                    | Dirty filter.                                                                | Clean or replace filter as needed.                                                                             |
|                                                                                                    | Proximity sensor is not<br>adjusted properly for material<br>being conveyed. | Increase sensitivity of proximity sensor.                                                                      |
|                                                                                                    | Material line has obstruction.                                               | Clear material line of all obstructions.                                                                       |
|                                                                                                    | Convey distance exceeds vacuum time.                                         | Set Menu <i>1</i> to a longer time.                                                                            |
|                                                                                                    | Motor requires service.                                                      | Repair or replace motor as needed.                                                                             |
|                                                                                                    | Buildup on flapper valve.                                                    | Clean and readjust for materia flow characteristics.                                                           |
| Hopper over-fills<br>repeatedly.                                                                                                | Proximity sensor sensitivity is not properly adjusted.                       | Increase sensitivity of the<br>proximity sensor to match the<br>characteristics of material<br>being conveyed. |
|                                                                                                    | Proximity sensor connections are loose.                                      | Secure terminal connections.                                                                                   |
|                                                                                                    | Proximity sensor has failed.                                                 | Replace proximity sensor.                                                                                      |

SSL/CSL, SLC and SSIL/CSIL Series Hopper Loaders with Optional Series One Plus Controllers Cont'd.

SSL/CSL, SLC and SSIL/CSIL Series Hopper Loaders with Optional Series One Plus Controllers Cont'd.

| Problem                                                                                     | Possible cause                                                                                                    | Solution                                                                                                    |
|---------------------------------------------------------------------------------------------|----------------------------------------------------------------------------------------------------|----------------------------------------------------------------------------------------------------|
| The screen displays the <i>E</i> 𝑘. ∠<br>error message.                                     | The customer-supplied<br>auxiliary proximity switch is<br>tripped because of a low<br>material level in the machine<br>bin. | Correct the material supply problem.                                                                               |
|                                                                                             | An auxiliary proximity switch is<br>enabled (Menu <b>7</b> set to $\mathcal{P}$ ),<br>but one isn't installed.              | Install an auxiliary proximity switch, or disable this feature by setting Menu 7 to zero ( $\mathcal{D}$ ).        |
| The screen displays <i>PLUS</i> at power-up. Set parameters are not being retained.         | Battery-backed RAM has failed.                                                                                              | See the last step of Section 5-10<br>for information on restoring<br>factory settings.                             |
| The screen displays <i>EEEE</i> .                                                           | PC board failure.                                                                                                    | Call the Parts Department for<br>service.                                                                          |
| Proportioning valve doesn't shift. (PP models only).                                        | No compressed air.                                                                                                    | Connect to 80 psi (551.6 kPa/<br>5.52 bars) air supply.                                                            |
|                                                                                             | Defective valve or solenoid.<br>TB1 loose or disconnected.<br>Defective PC board.                                           | Repair or replace as needed.<br>Tighten TB1 connections.<br>Call the Service Department.                           |
| Only one material is conveyed<br>during proportioning operation<br>(PP models only).        | Material supply problem.                                                                                                    | Correct material supply problem.<br>Replenish, move pickup wand,<br>remove obstructions.                           |
|                                                                                             | Menu $\mathcal{L}$ is set to zero ( $\mathcal{D}$ ).                                                                        | Set Menu 2 to the percentage of Material B you want.                                                               |
|                                                                                             | Improper network cabling.                                                                                                   | See Figure (5).                                                                                                    |
| No SPI communication (SPI-<br>equipped models only).                                        | SPI communication feature hasn't been enabled.                                                                              | Set Menu <i>B</i> to <i>l</i> .                                                                                    |
|                                                                                             | SPI baud rate is incorrect.                                                                                                 | Make sure all networked<br>equipment in the network are<br>transmitting at the same baud<br>rate.                  |
|                                                                                             | The unit address is incorrect or two units on the network have the same address.                                            | Set each unit on the network to a unique address. The SS/CS Series hopper loader address is set on Menu <i>9</i> . |
| The screen displays <i>D</i> when an internal test is attempted (SPI equipped models only). | The SPI option wasn't purchased with this unit.                                                                             | Contact your sales<br>representative to purchase an<br>SPI-ready SS/CS Series hopper<br>loader.                    |
|                                                                                             | PC board failure.                                                                                                    | Call the Parts Department.                                                                                         |
| The screen displays <i>HDLD</i><br>(HOLD).                                                  | External input enabled not present.                                                                                         | Disable input, or supply same.                                                                                     |

## **Technical Assistance**

#### Parts Department

Call toll-free 7am–5pm CST [800] 423-3183 or call [630] 595-1060, Fax [630] 475-7005

The ACS Customer Service Group will provide your company with genuine OEM quality parts manufactured to engineering design specifications, which will maximize your equipment's performance and efficiency. To assist in expediting your phone or fax order, please have the model and serial number of your unit when you contact us. A customer replacement parts list is included in this manual for your convenience. ACS welcomes inquiries on all your parts needs and is dedicated to providing excellent customer service.

#### Service Department

Call toll-free 8am–5pm CST [800] 233-4819 or call [630] 595-1060 Emergencies after 5pm CST, call [847] 439-5655 We have a qualified service department ready to help. Service contracts are available for most products.

#### Sales Department

Call [630] 595-1060 Monday–Friday, 8am–5pm CST Our products are sold by a worldwide network of independent sales representatives. Contact our Sales Department for the name of the sales representative nearest you.

#### **Contract Department**

Call [630] 595-1060 Monday–Friday, 8am–5pm CST Let us install your system. The Contract Department offers any or all of these services: project planning; system packages including drawings; equipment, labor, and construction materials; and union or nonunion installations.

> ACS Group 2900 S. 160<sup>th</sup> Street New Berlin, WI 53151

Free Manuals Download Website <u>http://myh66.com</u> <u>http://usermanuals.us</u> <u>http://www.somanuals.com</u> <u>http://www.4manuals.cc</u> <u>http://www.4manuals.cc</u> <u>http://www.4manuals.cc</u> <u>http://www.4manuals.com</u> <u>http://www.404manual.com</u> <u>http://www.luxmanual.com</u> <u>http://aubethermostatmanual.com</u> Golf course search by state

http://golfingnear.com Email search by domain

http://emailbydomain.com Auto manuals search

http://auto.somanuals.com TV manuals search

http://tv.somanuals.com